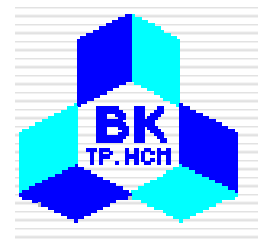

# Computer Networks 1(M<sup>ạ</sup>ng Máy Tính 1)Lectured by: Dr. Ph<sup>ạ</sup><sup>m</sup> Trầ<sup>n</sup> <sup>V</sup>ũ

MEng. Nguyễ<sup>n</sup> Cao Đạ t

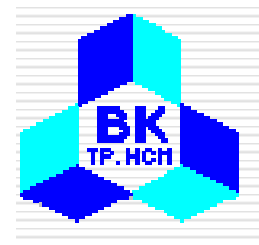

## Lecture 10: Application Layer

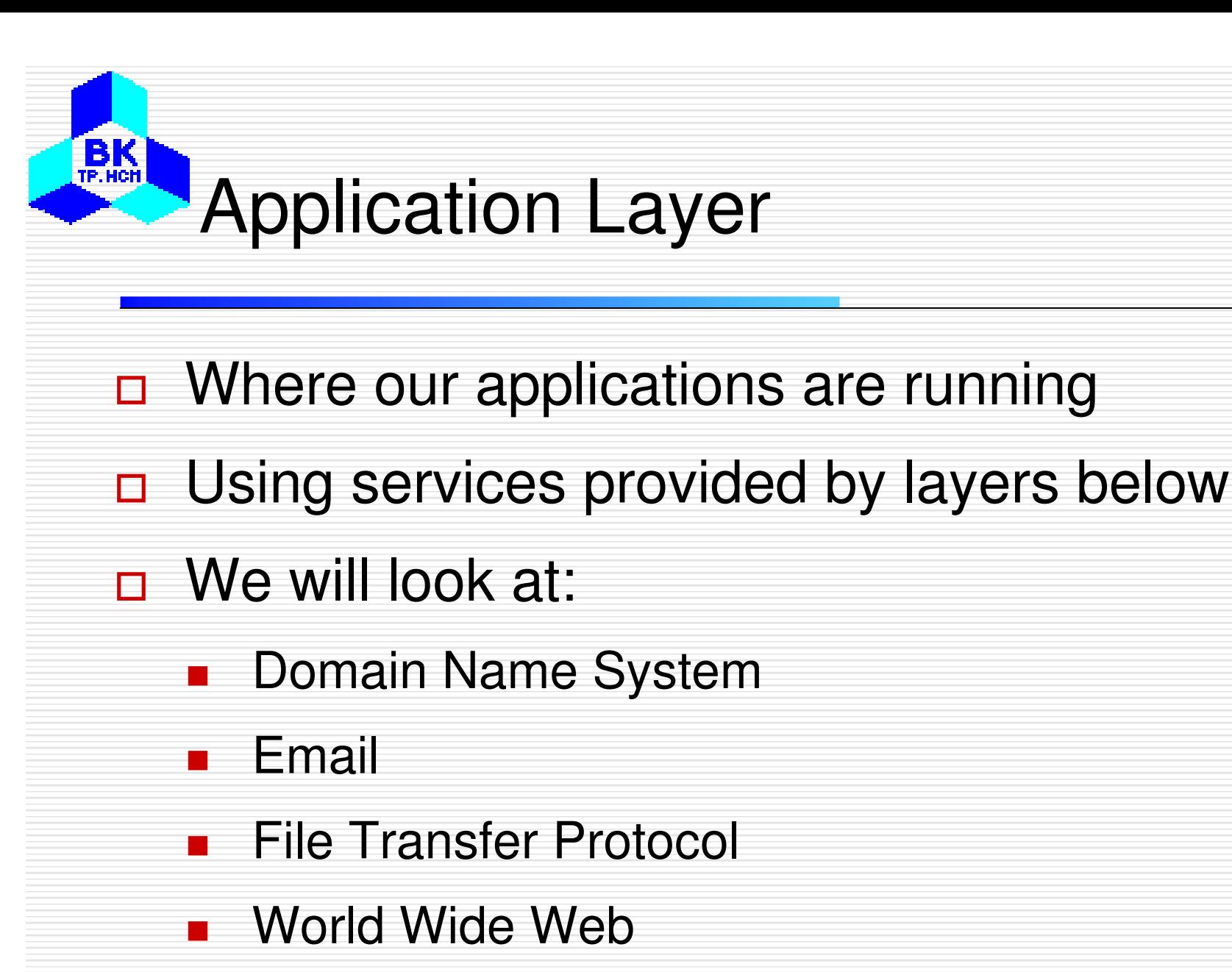

## Domain Name System - DNS

BK **TP.HCH** 

- $\Box$  IP addresses can be used to identify a host machine on the Internet
	- - As people moves around, the addresses need to be changed accordingly as well
- $\Box$  ASCII names have been invented to decouple host names and their IPs to provide more flexibility
- $\Box$  The DNS was invented to manage and resolve host names into IP addresses

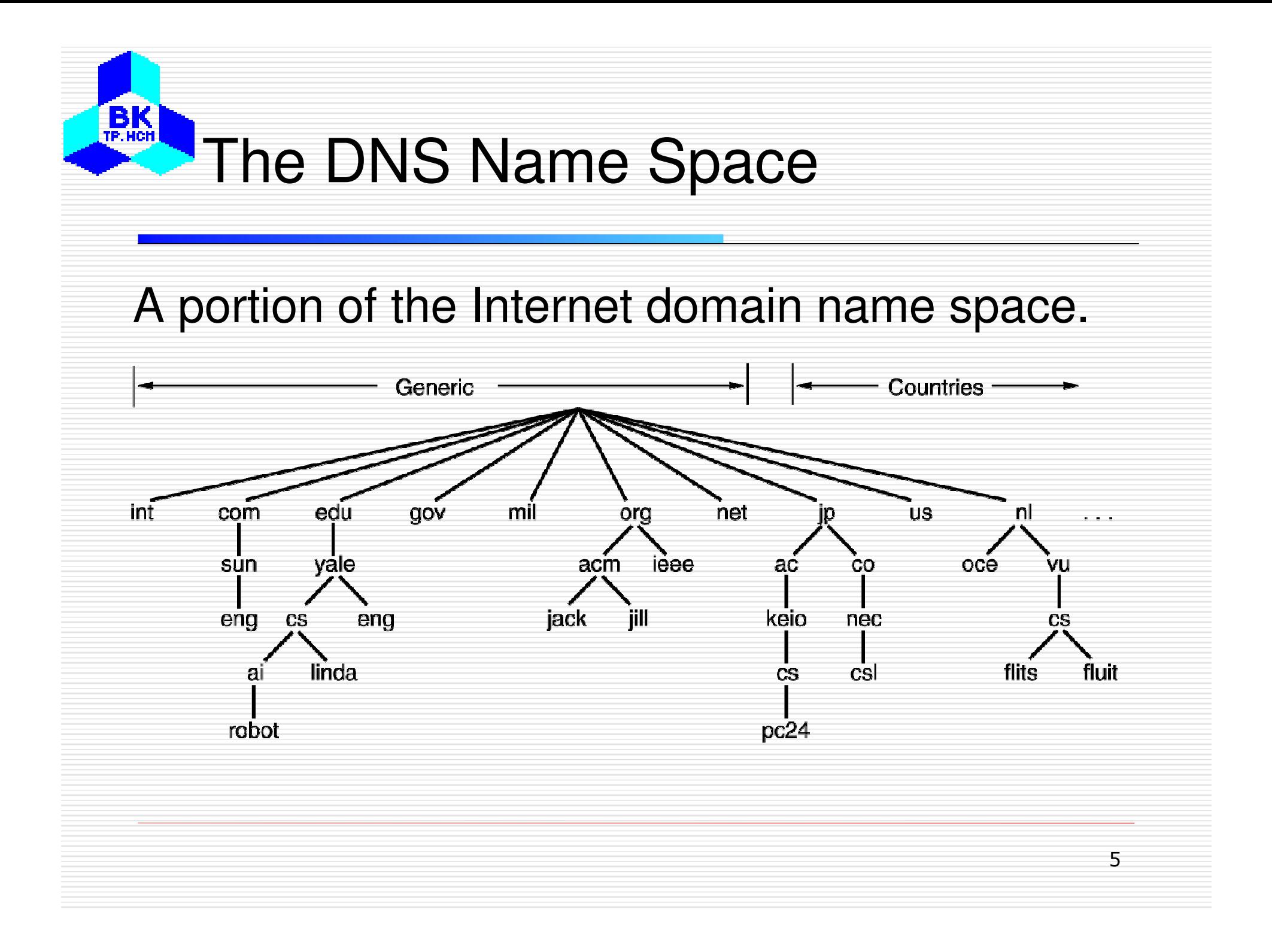

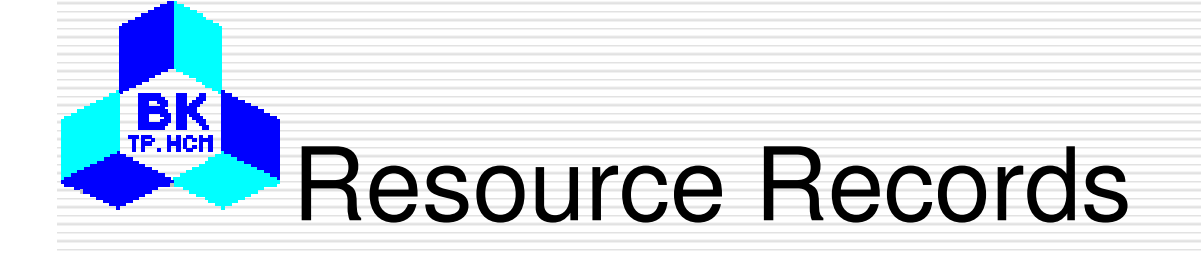

- •Every domain has a set of records associated with
- •The principal DNS resource records types.

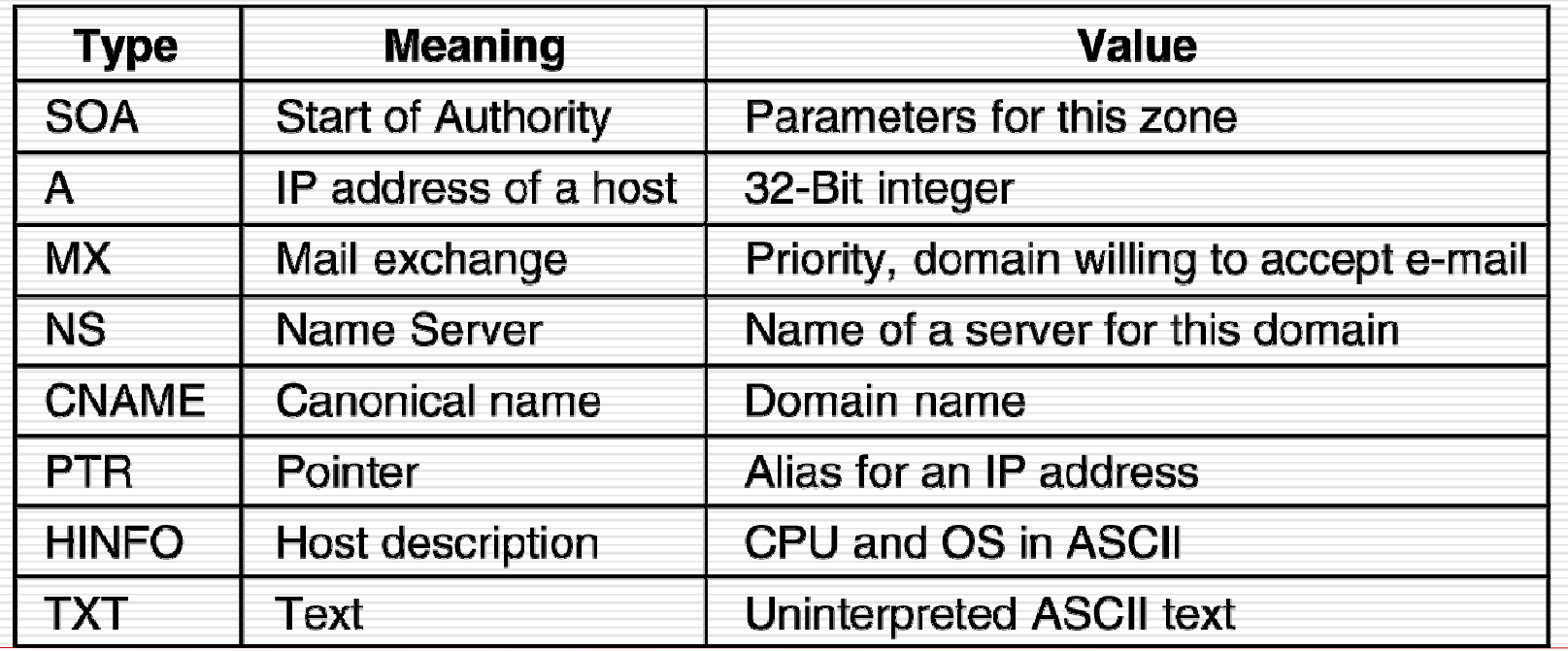

Resource Records (2)

**BK** 

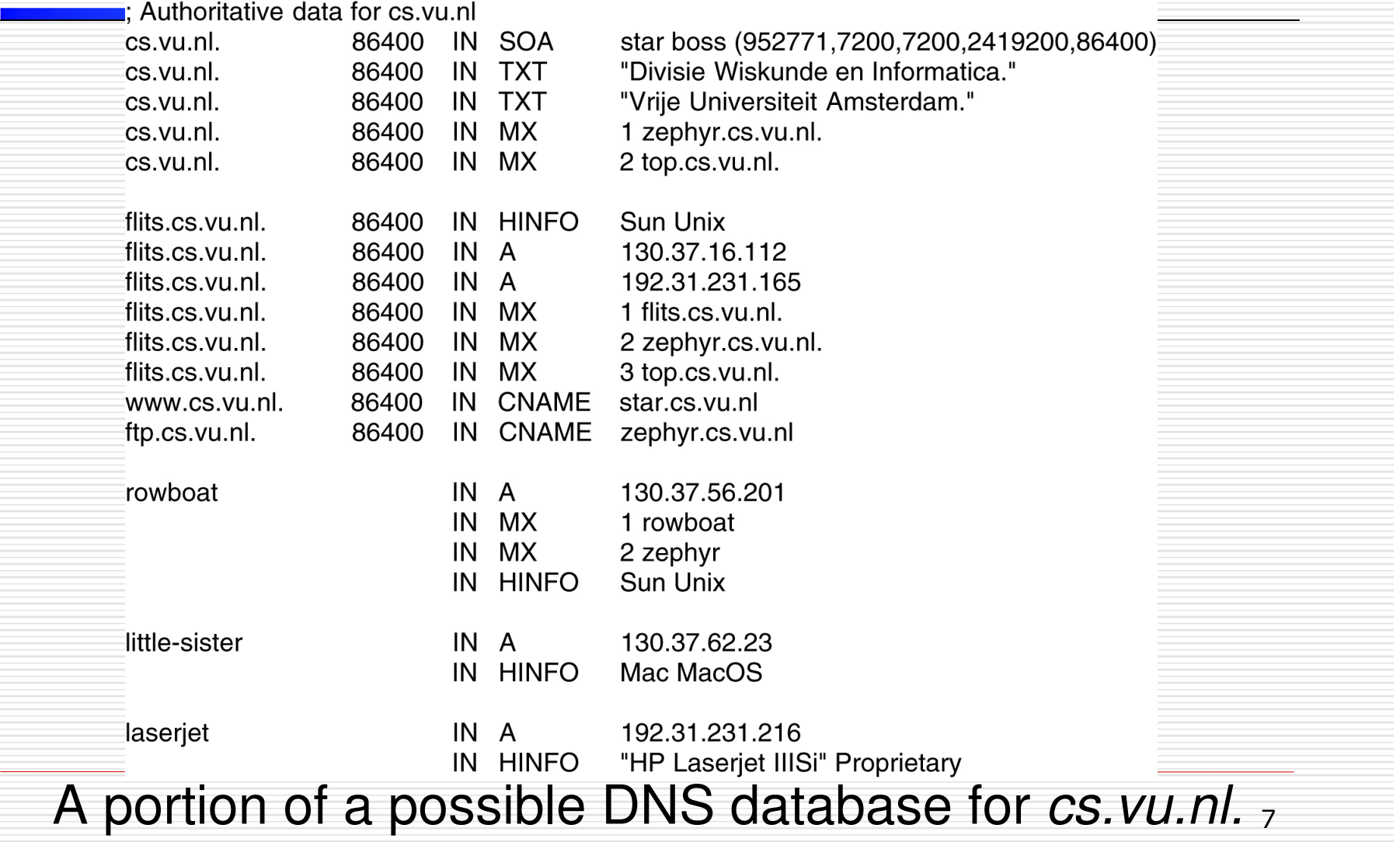

Resource Records (3)

**BK** 

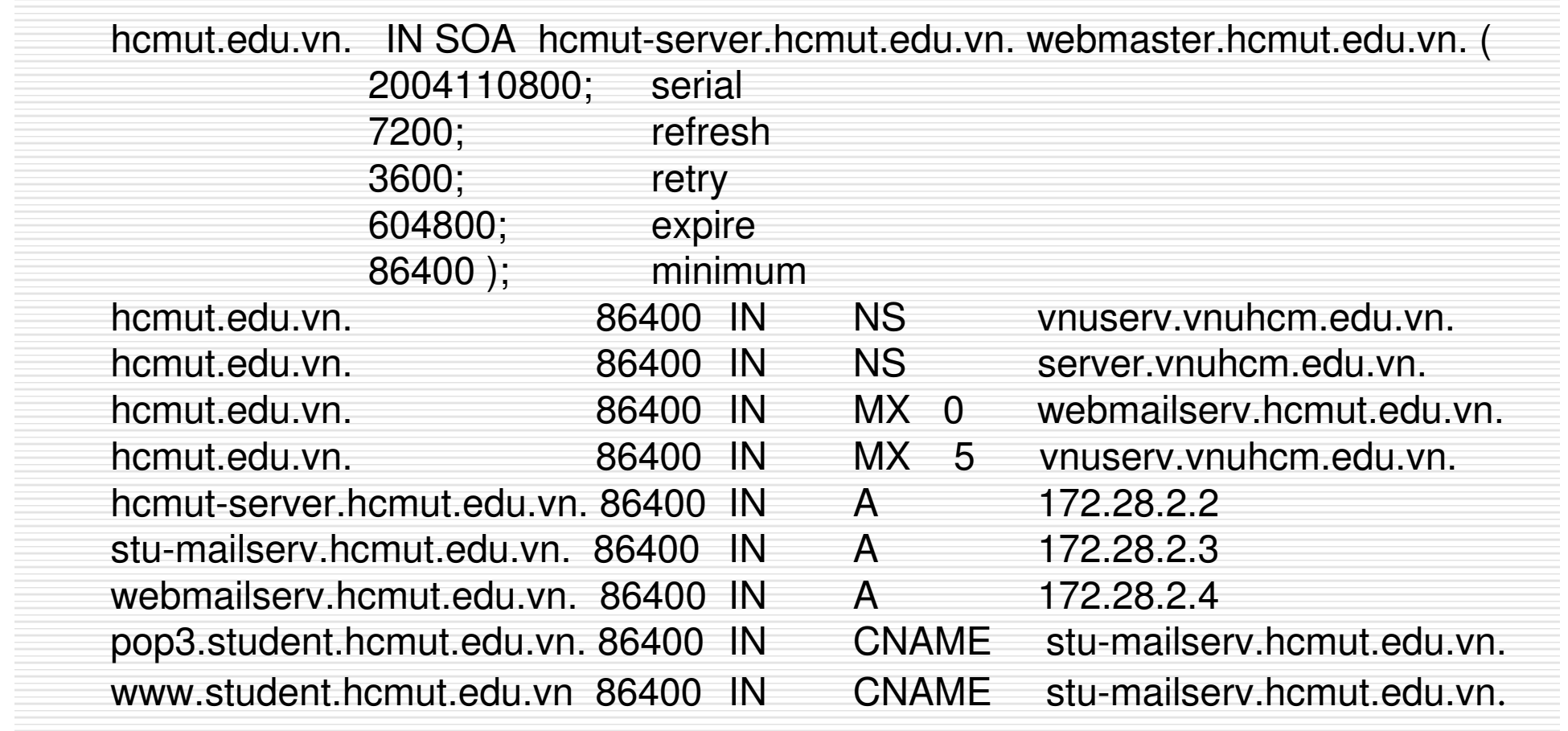

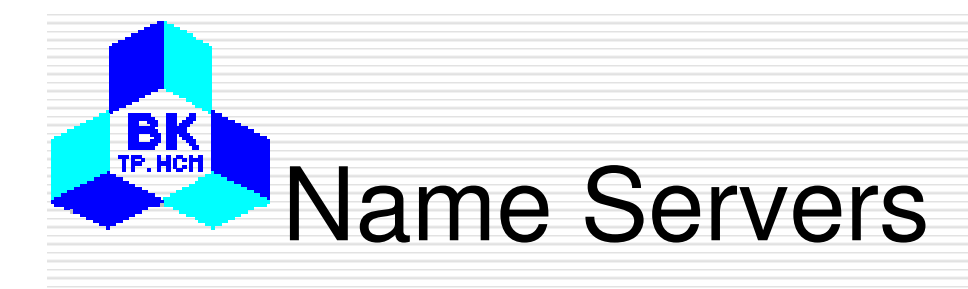

•

- DNS Name Space is organised into nop-overlapping zones
- •Each zone has Name Servers holding information about it

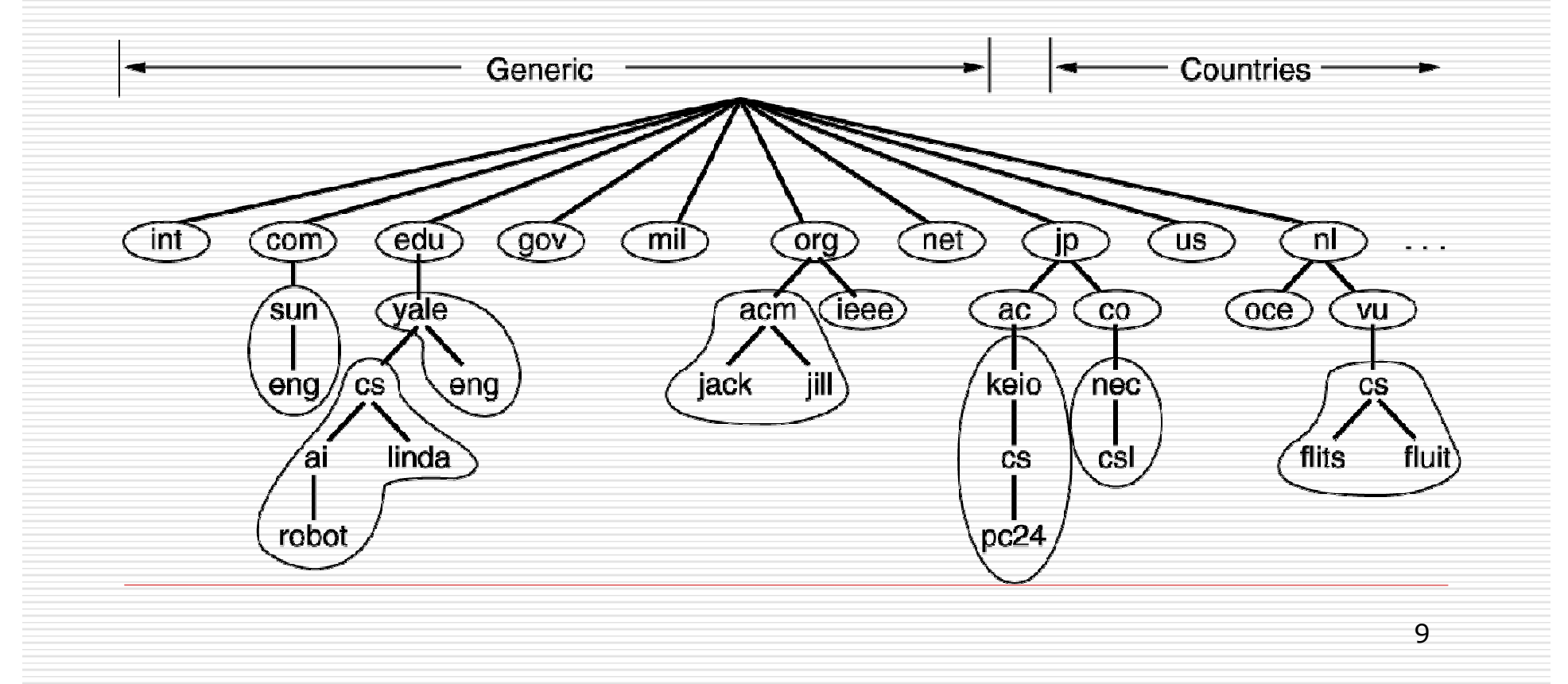

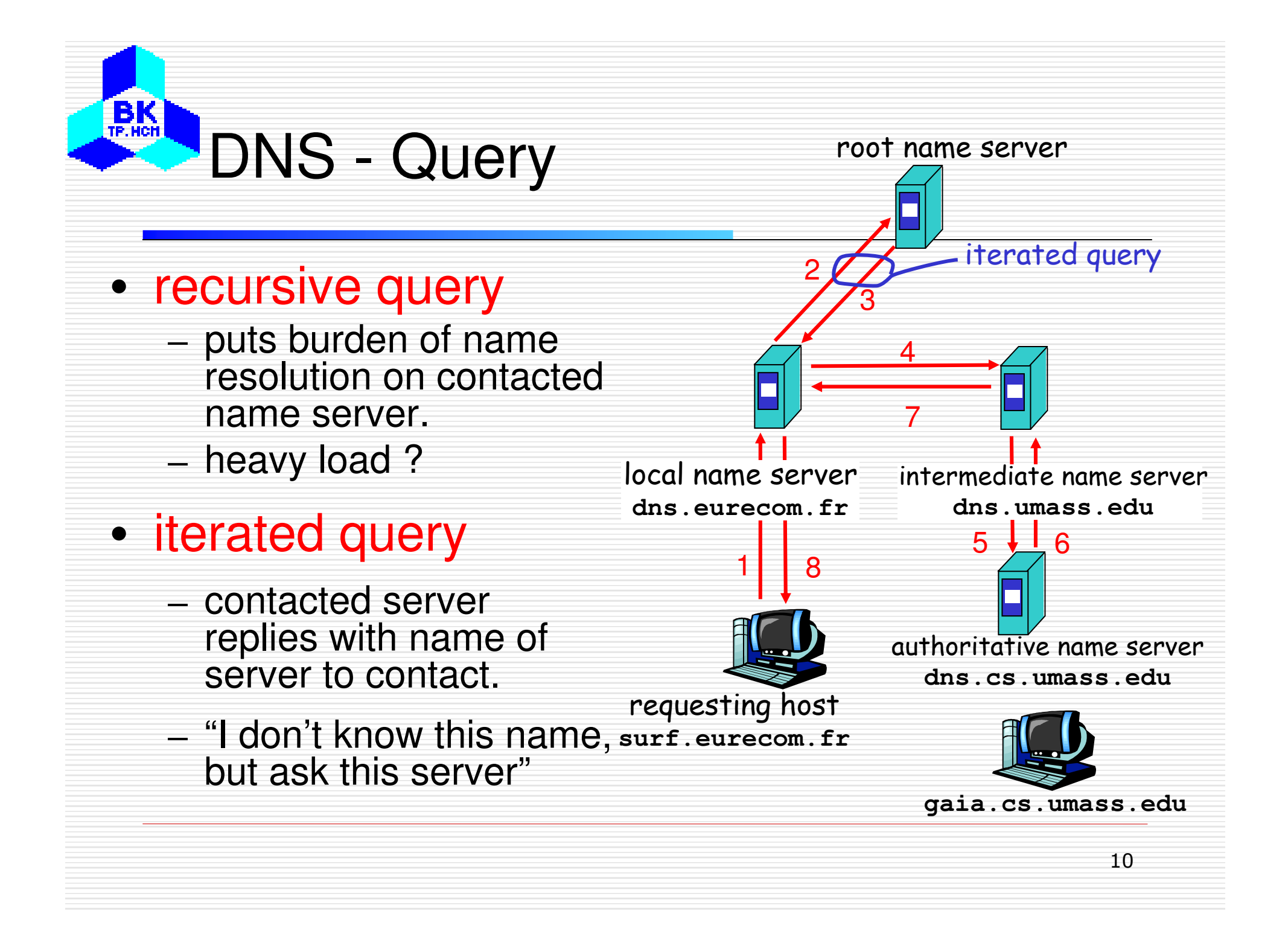

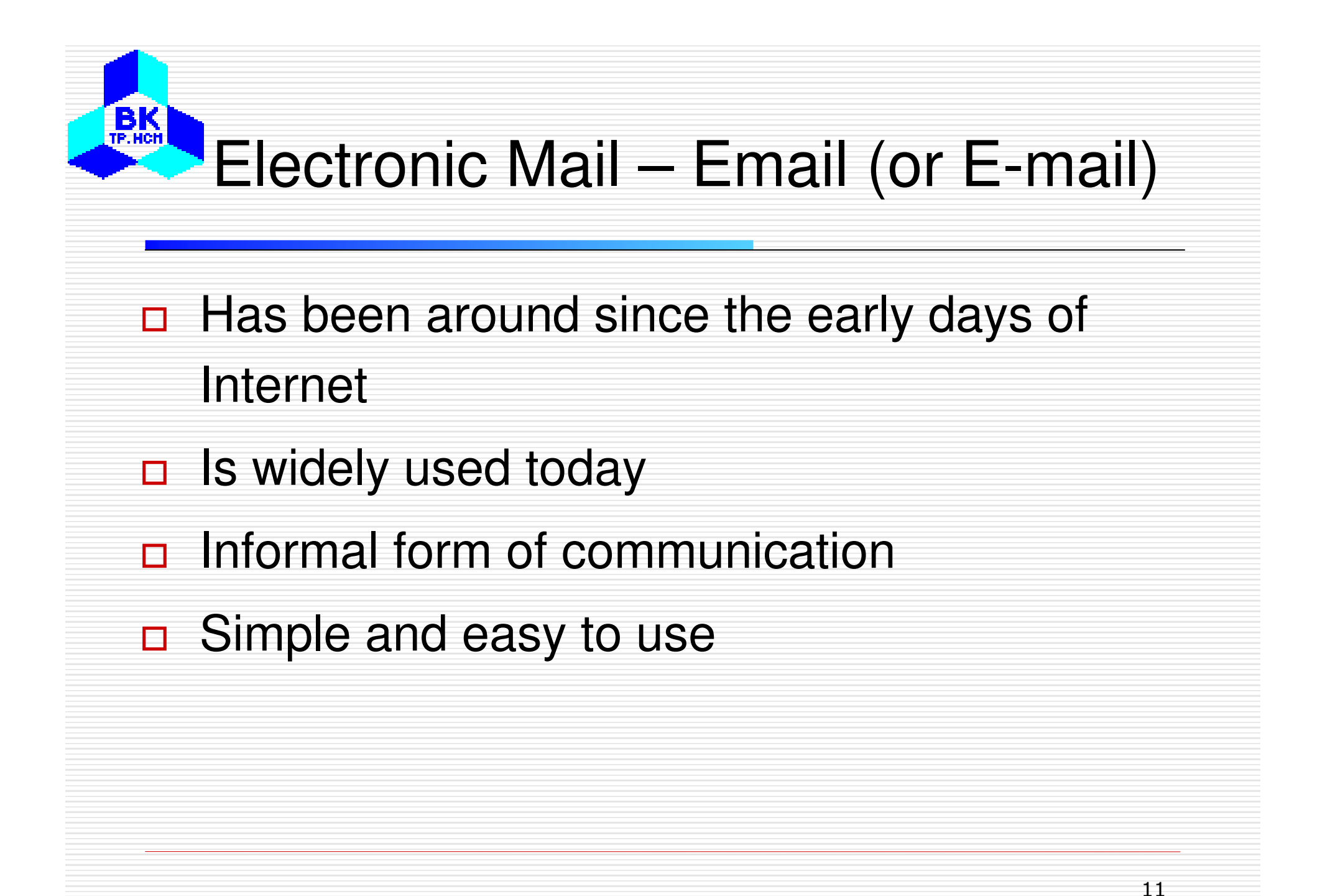

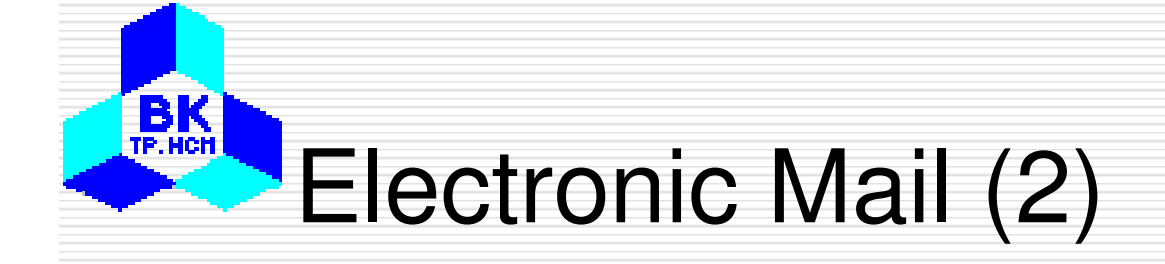

## Some smileys :-).

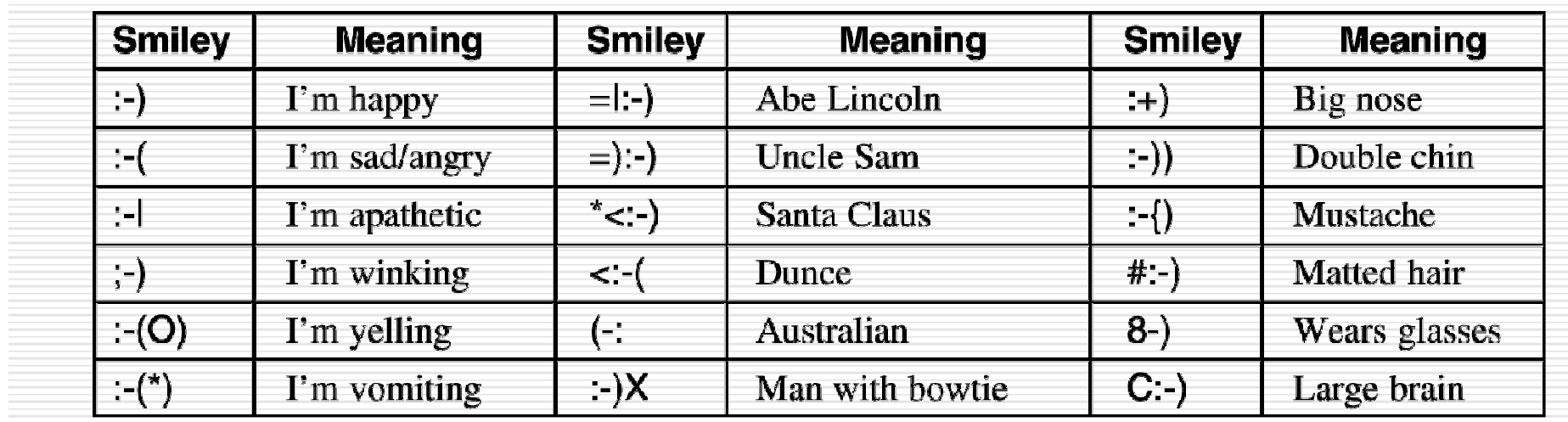

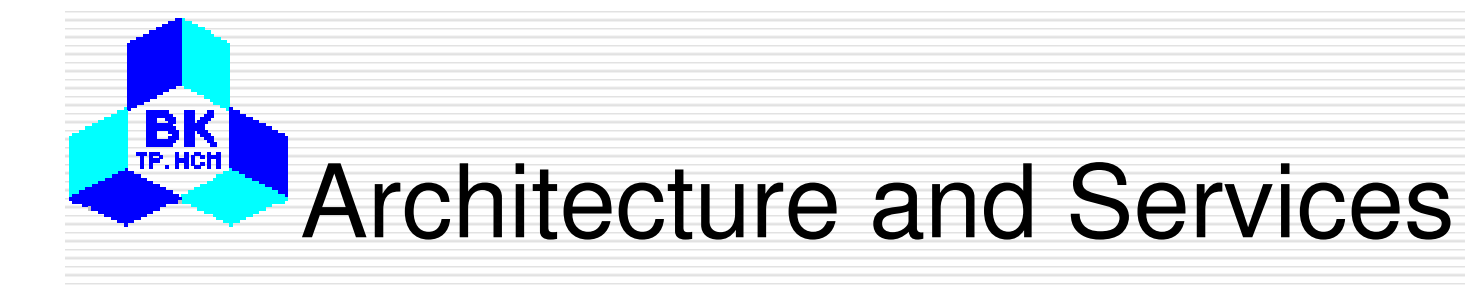

## Basic email functions

- •Composition
- •**Transfer**
- •Reporting
- •Displaying
- •**Disposition**

## Email Message Structure

**BK**<sub>TP.HCH</sub>

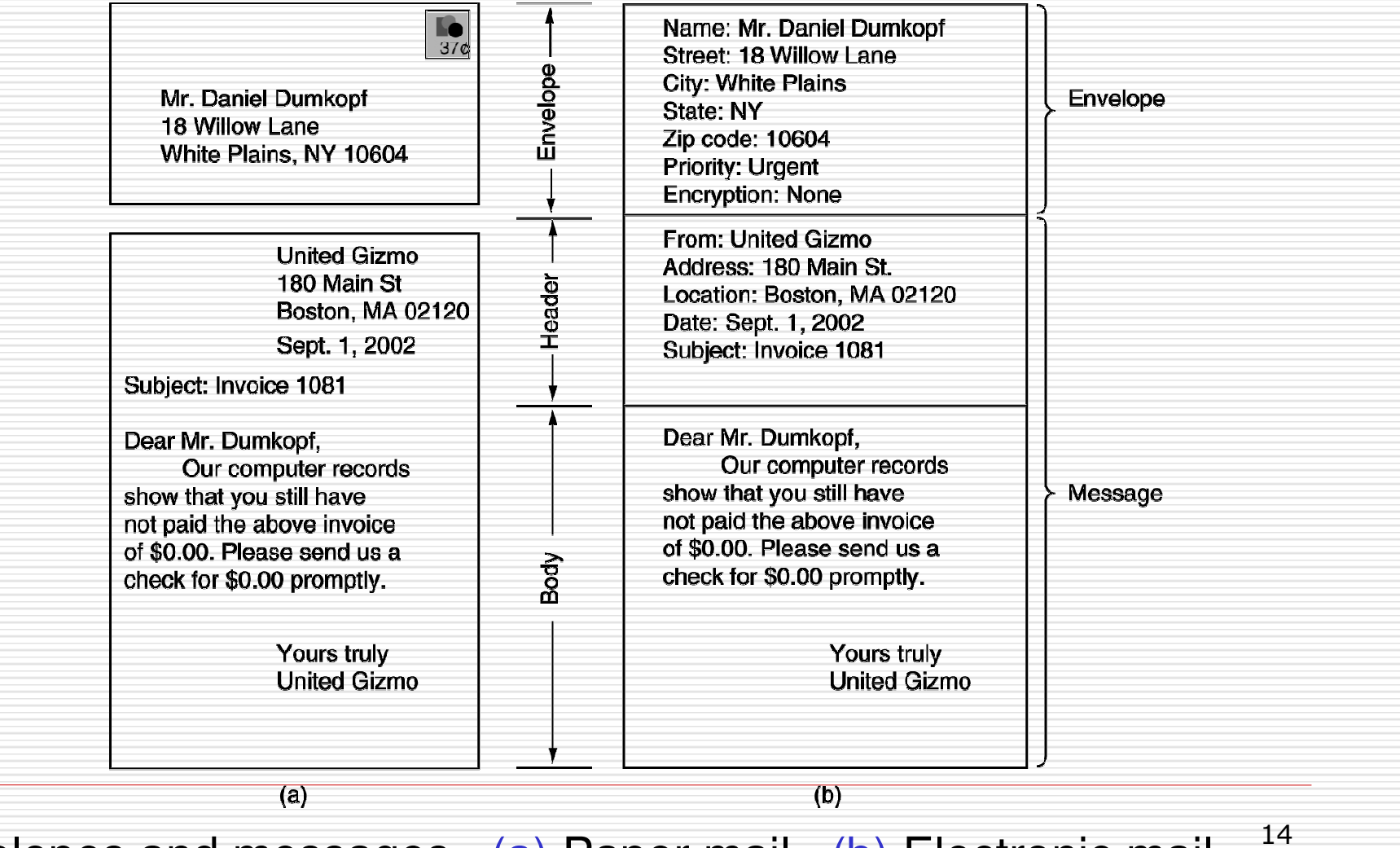

Envelopes and messages. (a) Paper mail. (b) Electronic mail.

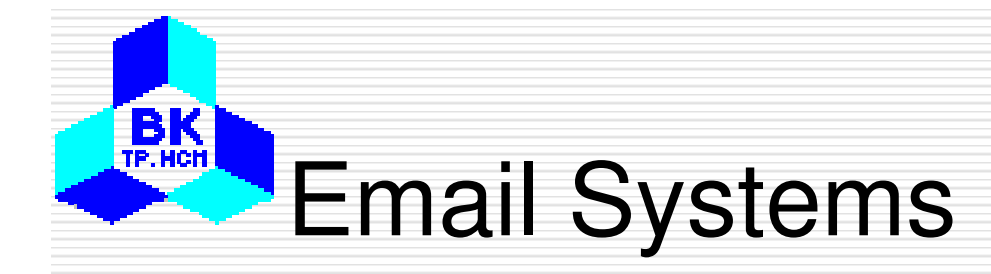

#### $\Box$ Has two basic parts:

- - User agent: a program that accepts a variety of commands for composing, receiving, and replying to messages, as well as for manipulating mailboxes
- Message transfer agents: relaying messages from the originator to the recipient

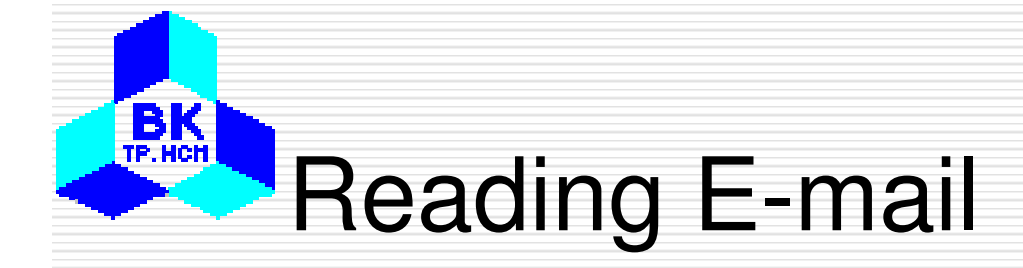

## An example display of the contents of a mailbox.

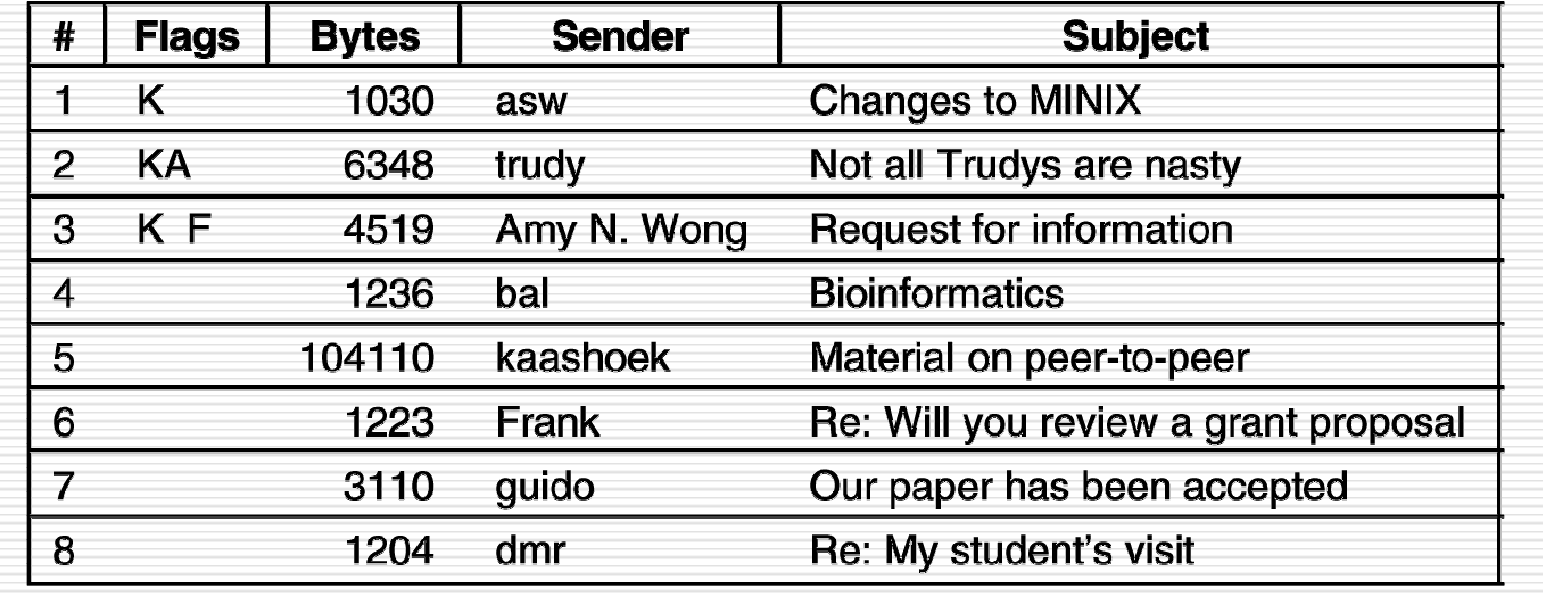

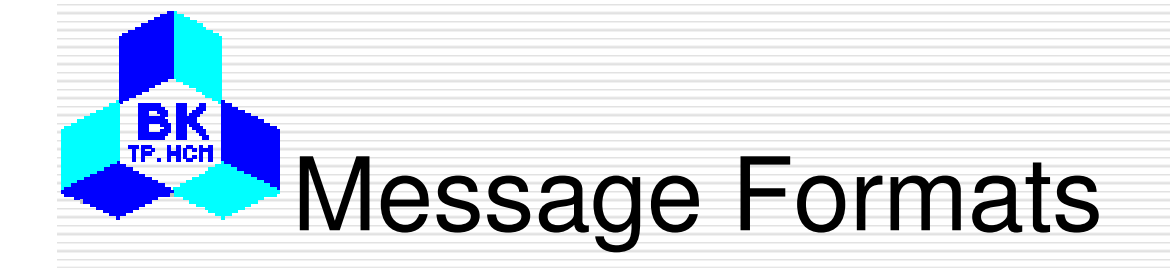

## RFC 822 header fields related to message

### transport.

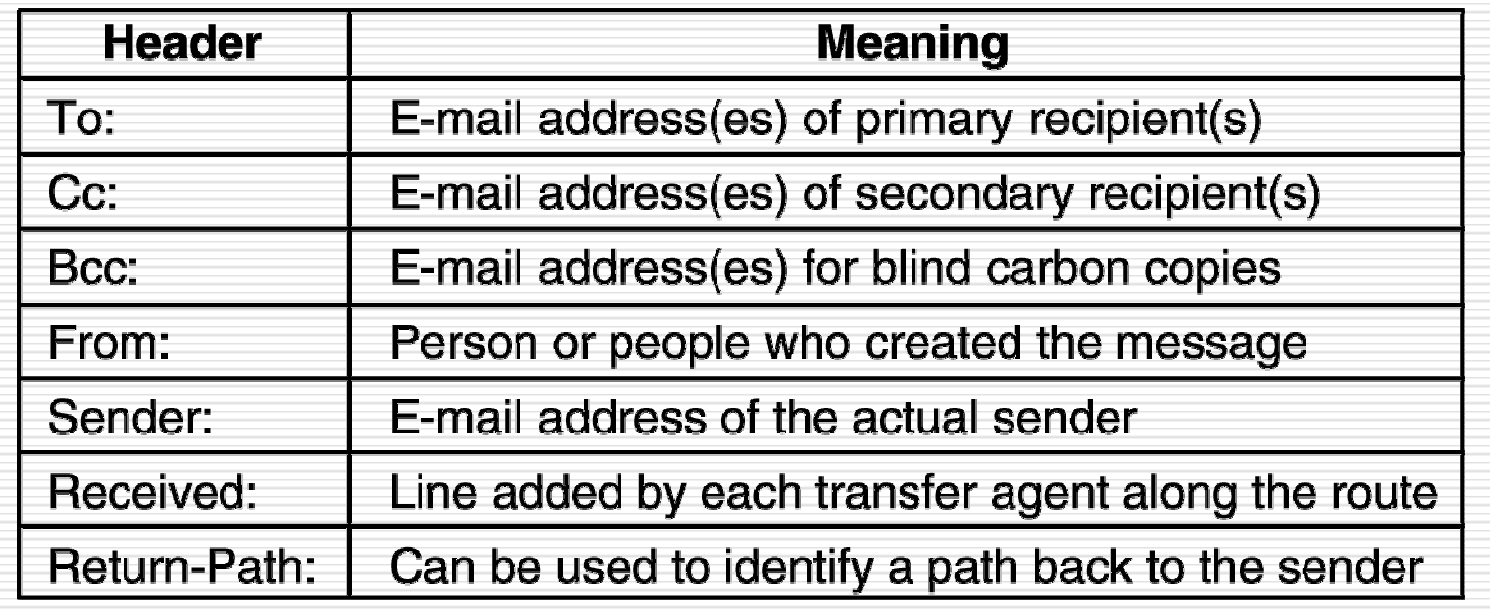

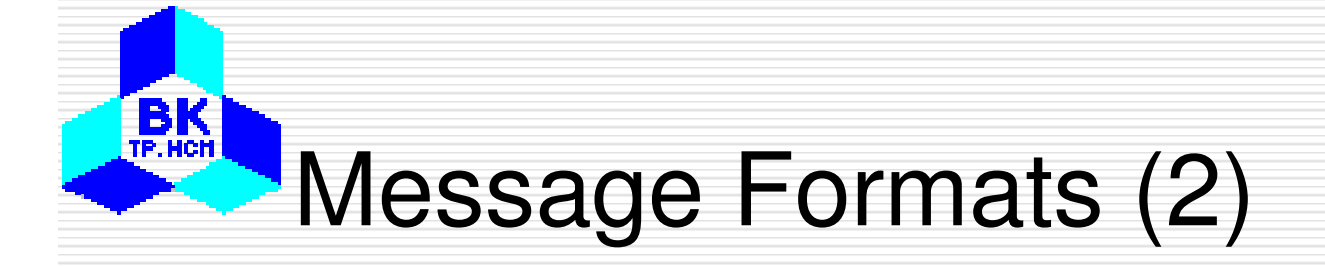

## Some fields used in the RFC 822 message

### header.

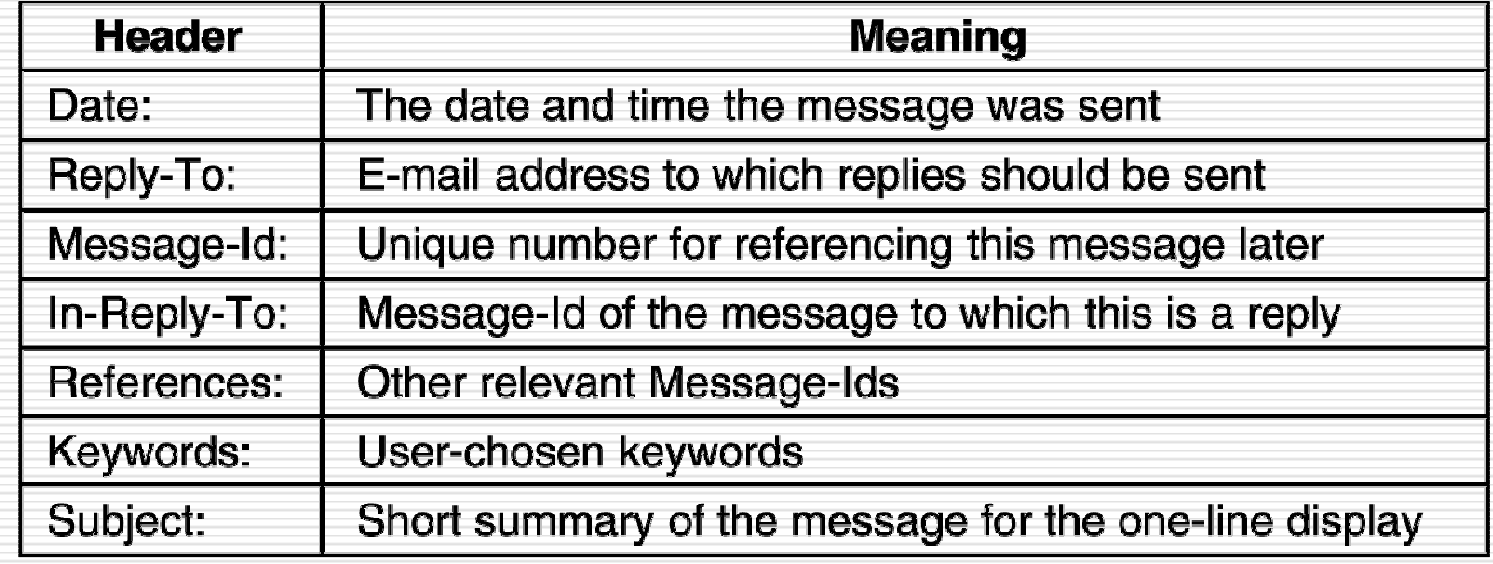

## MIME – Multipurpose Internet Mail

## **Extensions**

•

 $B<sub>TE, HCH</sub>$ 

•

- Some problems when using ASCII formatted messages:
	- Languages with accents (French, German).
	- • Languages in non-Latin alphabets (Hebrew, Russian).
	- • Languages without alphabets (Chinese, Japanese).
	- • Messages not containing text at all (audio or images).
- • MINE adds structure to the message body and definesencoding rules for non-ASCII messages

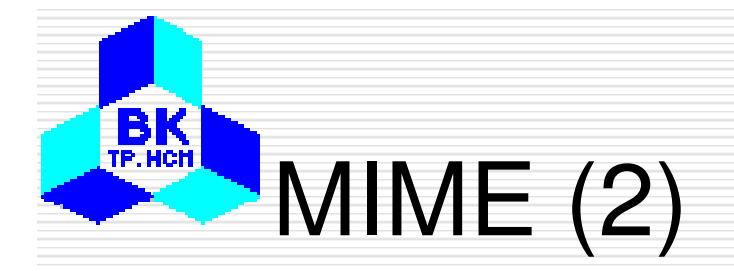

### RFC 822 headers added by MIME.

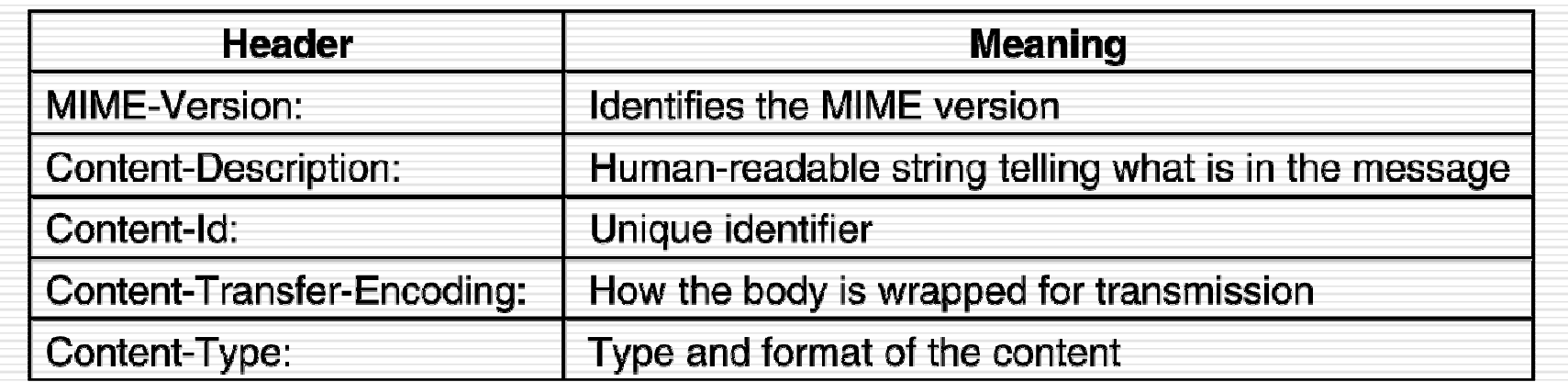

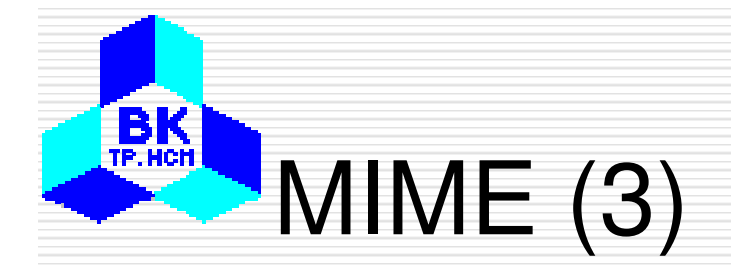

### The MIME types and subtypes defined in RFC 2045.

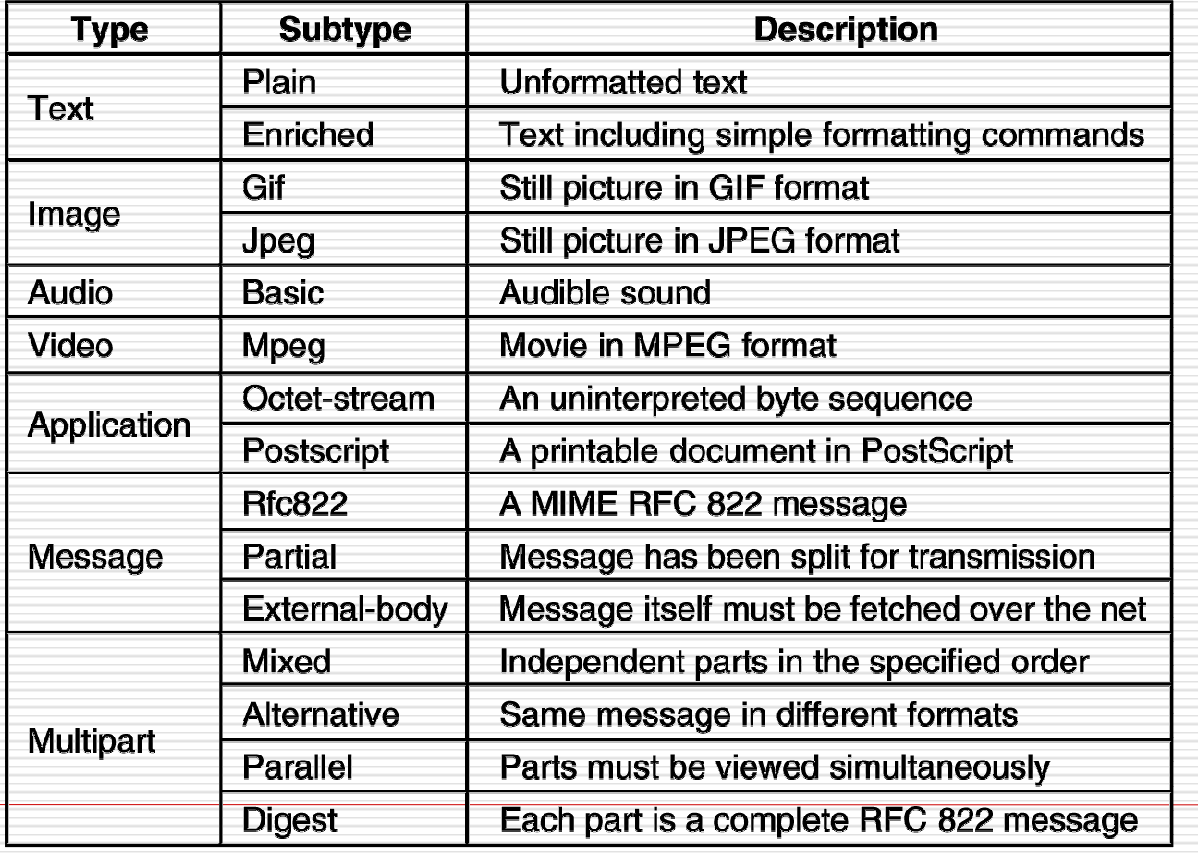

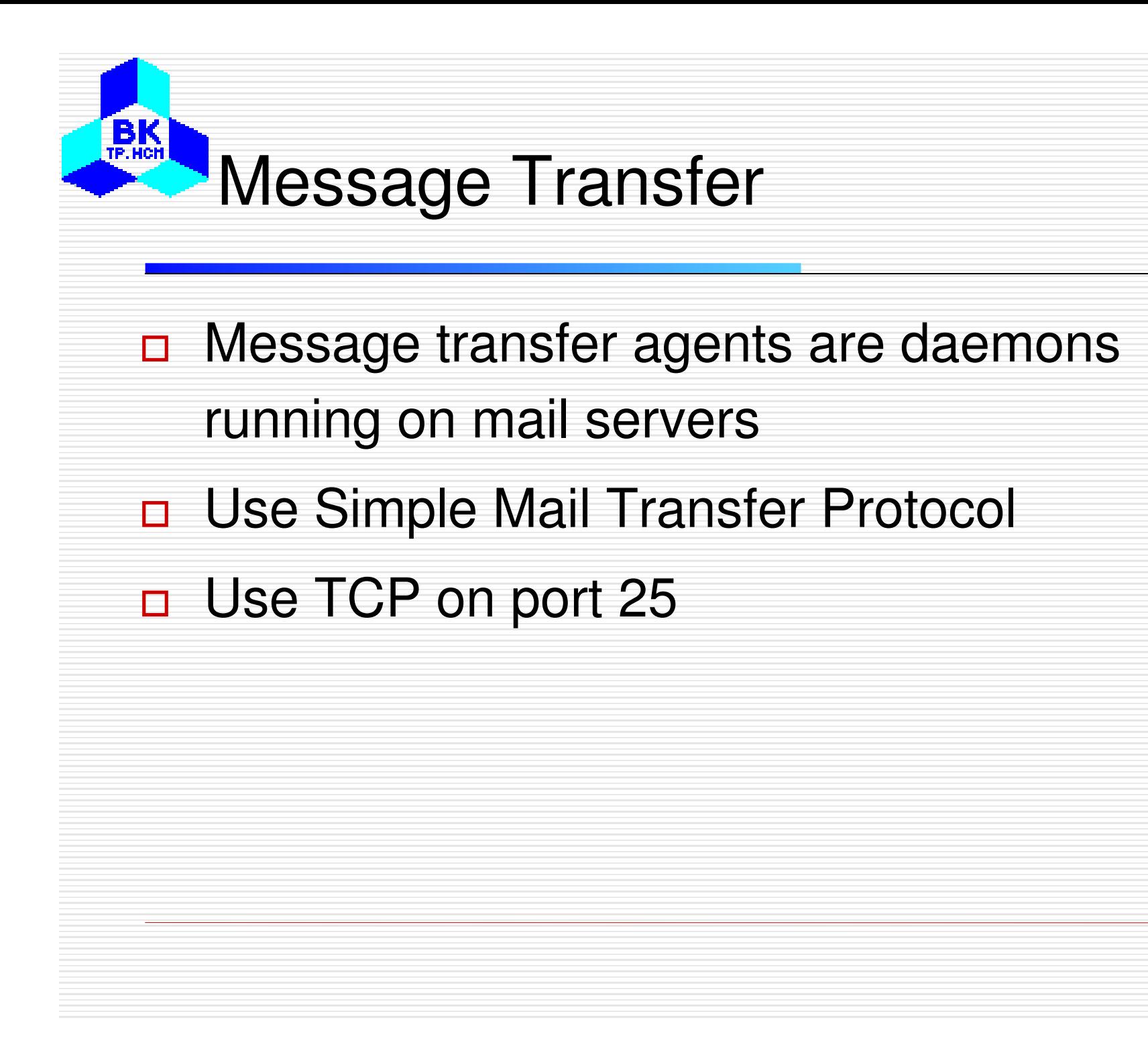

## Message Transfer (2)

### Transferring a message from elinore@abc.comto carolyn@xyz.com

Using SMTP.

 $B<sub>TE, HCH</sub>$ 

S: 220 xyz.com SMTP service ready  $C: HELOabcd$ S: 250 xvz.com savs hello to abcd.com C: MAIL FROM: <elinor@abcd.com> S: 250 sender ok C: RCPT TO: <carolyn@xyz.com> S: 250 recipient ok C: DATA S: 354 Send mail; end with "." on a line by itself C: From: elinor@abcd.com C: To: carolyn@xyz.com C: MIME-Version: 1.0 C: Message-Id: <0704760941.AA00747@abcd.com> C: Content-Type: multipart/alternative: boundary=awertyuiopasdfahiklzxcybnm C: Subject: Earth orbits sun integral number of times  $\overline{C}$ : C: This is the preamble. The user agent ignores it. Have a nice day.  $C:$ C: --qwertyuiopasdfghjklzxcvbnm C: Content-Type: text/enriched  $C:$ C: Happy birthday to you C: Happy birthday to you C: Happy birthday dear <bold> Carolyn </bold> C: Happy birthday to you  $C:$ C: -- awert vuiopas dfahiklzx cvbnm C: Content-Type: message/external-body;  $C:$ access-type="anon-ftp";  $C:$ site="bicycle.abcd.com";  $C:$ directory="pub"; С. name="birthday.snd" C. C: content-type: audio/basic C: content-transfer-encoding: base64 C: --qwertyuiopasdfghjklzxcvbnm  $C:$  . S: 250 message accepted C: QUIT S: 221 xyz.com closing connection  $\overline{3}$ 

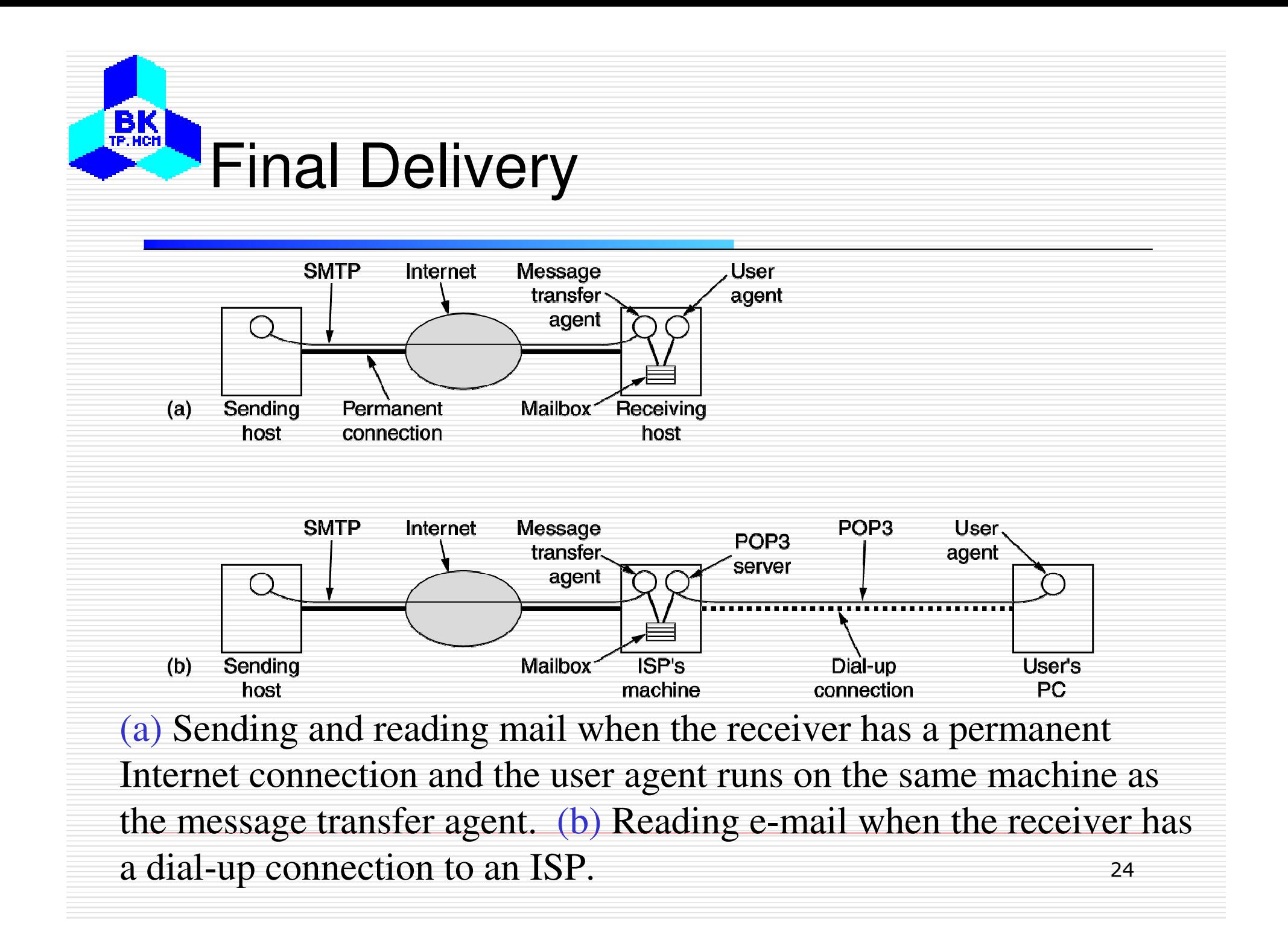

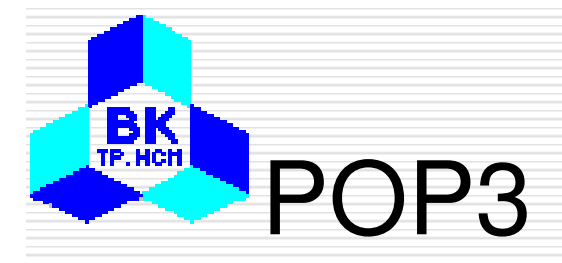

•

- Post Office Protocol Version 3
- •Use TCP on port 110
- • Is used to download messages from a mail server to client computers
- • Example: Using POP3 to fetch three messages.

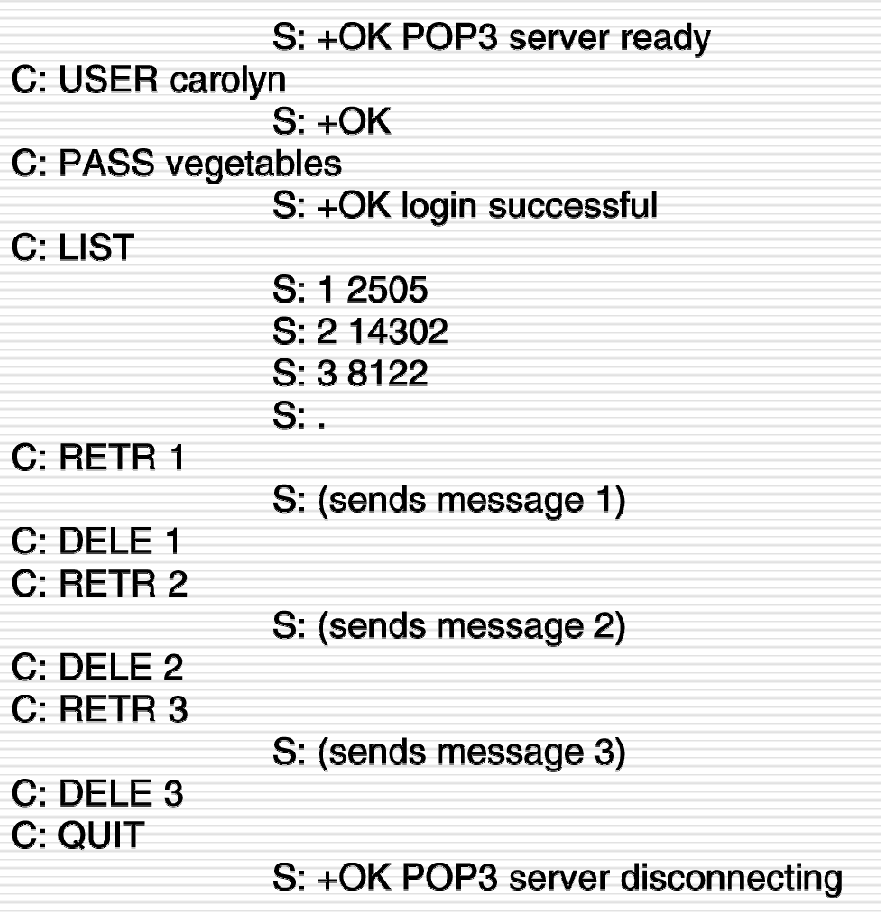

## IMAP (Internet Message Access

## Protocol)

 POP3 is not convenient when users frequently use different machines to read email from servers, as emails have to be downloaded to different computers more or less random

•

 $B_K$ 

- . IMAP can resolve this •issues as emails will be always on the servers
- • A comparison of POP3 and IMAP.

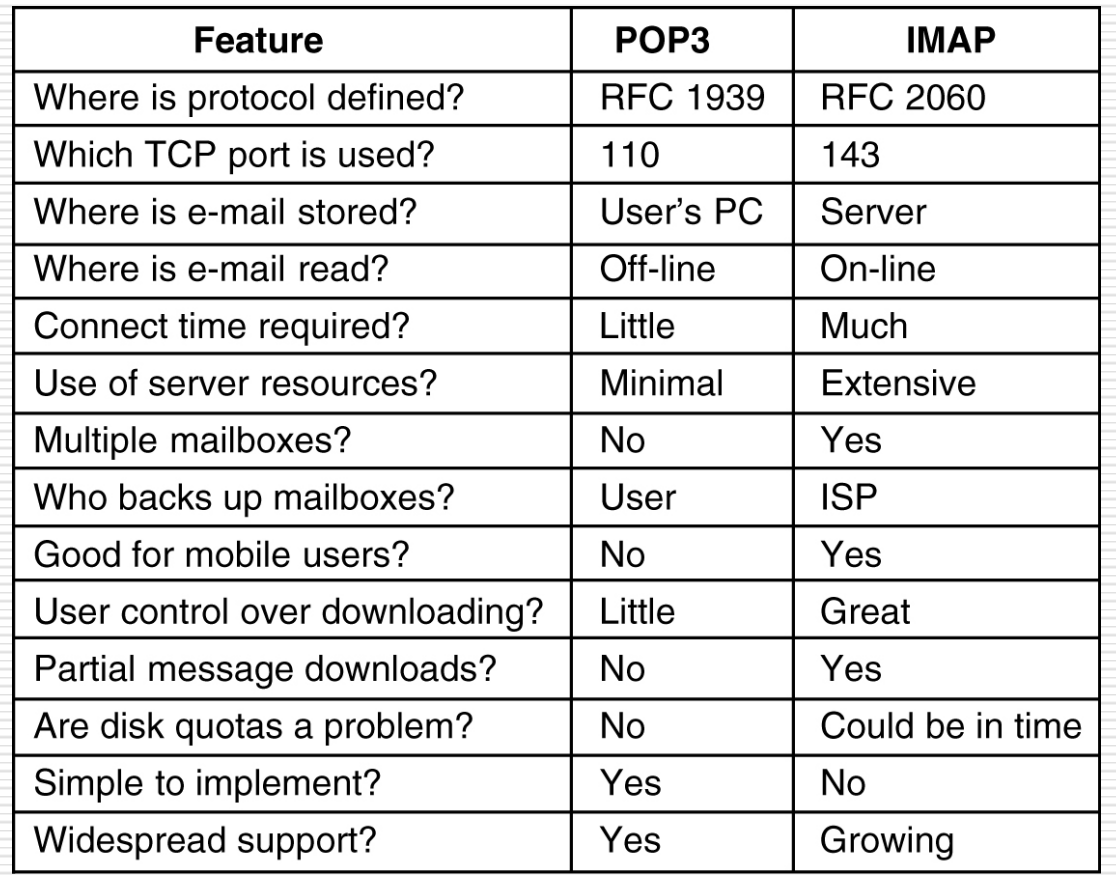

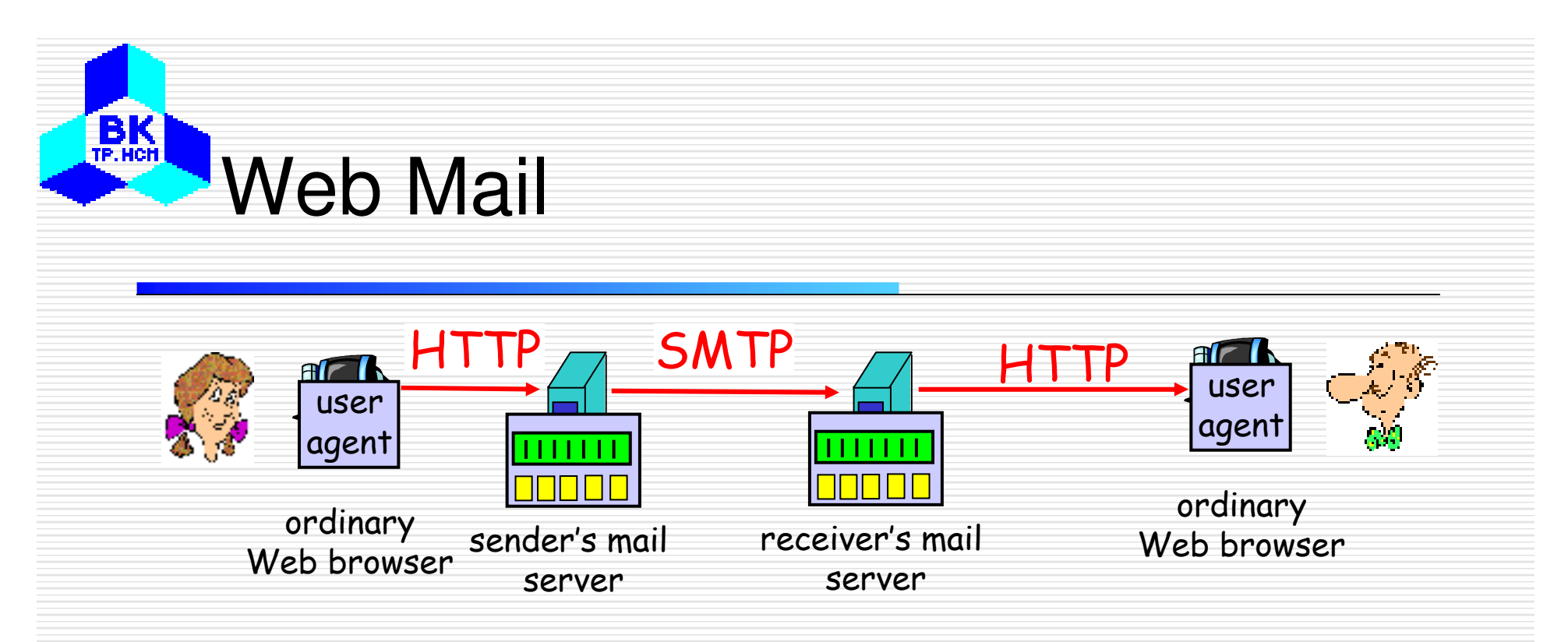

- Convenient for the user on the go (Internet Café, WebTV, …)
- •User can organize their hierarchy of folders on servers
- • May be slow:
	- –- server typically far from client
	- –interaction with server through CGI scripts

### $B<sub>TE.HCH</sub>$ FTP - File Transfer Protocol

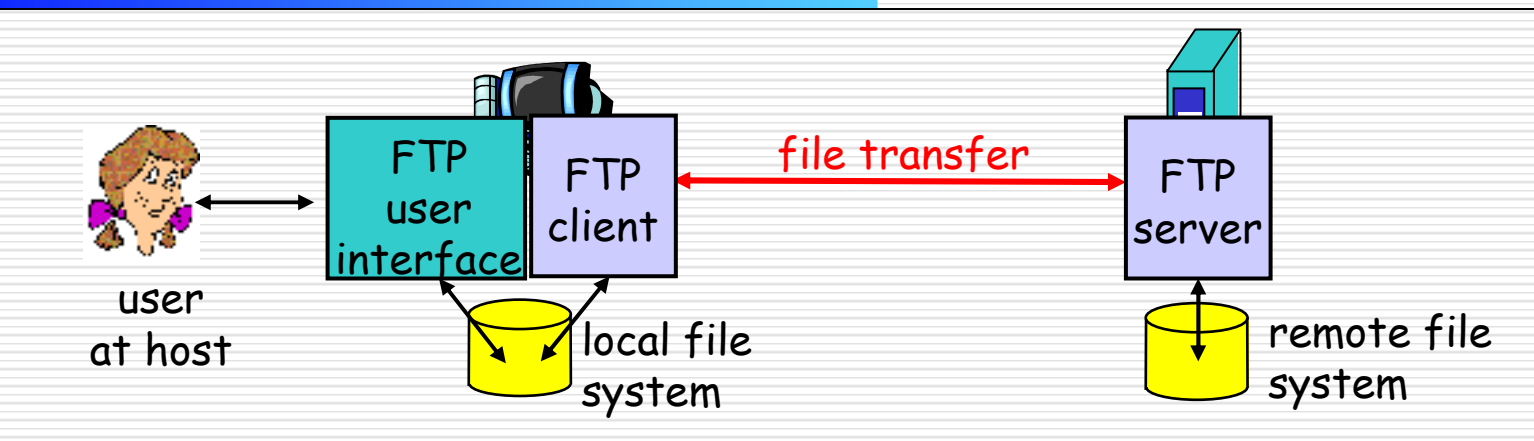

- transfer file to/from remote host
- client/server model
	- *client:* side that initiates transfer (either to/from remote)
	- *server:* remote host
- ftp: RFC 959
- ftp server: port 21

### **BK** FTP - Out of band control

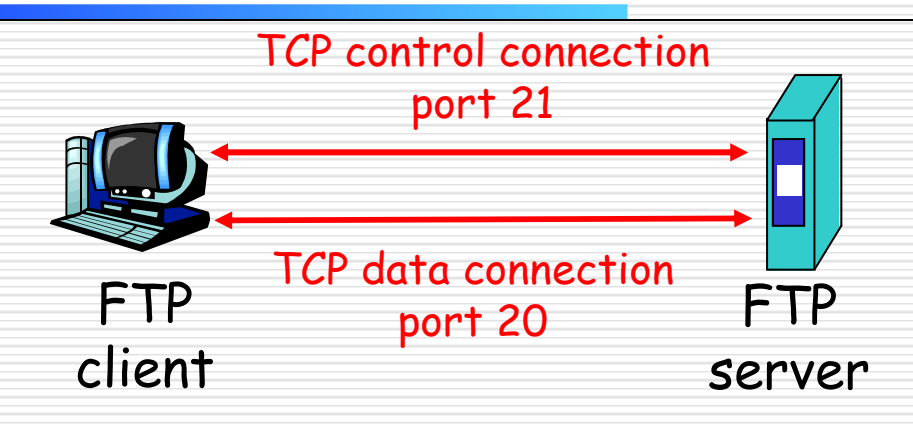

- $\Box$  ftp client contacts ftp server at port 21, specifying TCP as transport protocol.
- $\Box$  two parallel TCP connections opened:
	- control: exchange commands, responses between client, server.
	- data: file data to/from server.
- $\Box$ ftp server maintains "state": current directory, earlier authentication.

## FTP - Transfer Mode

**BK** 

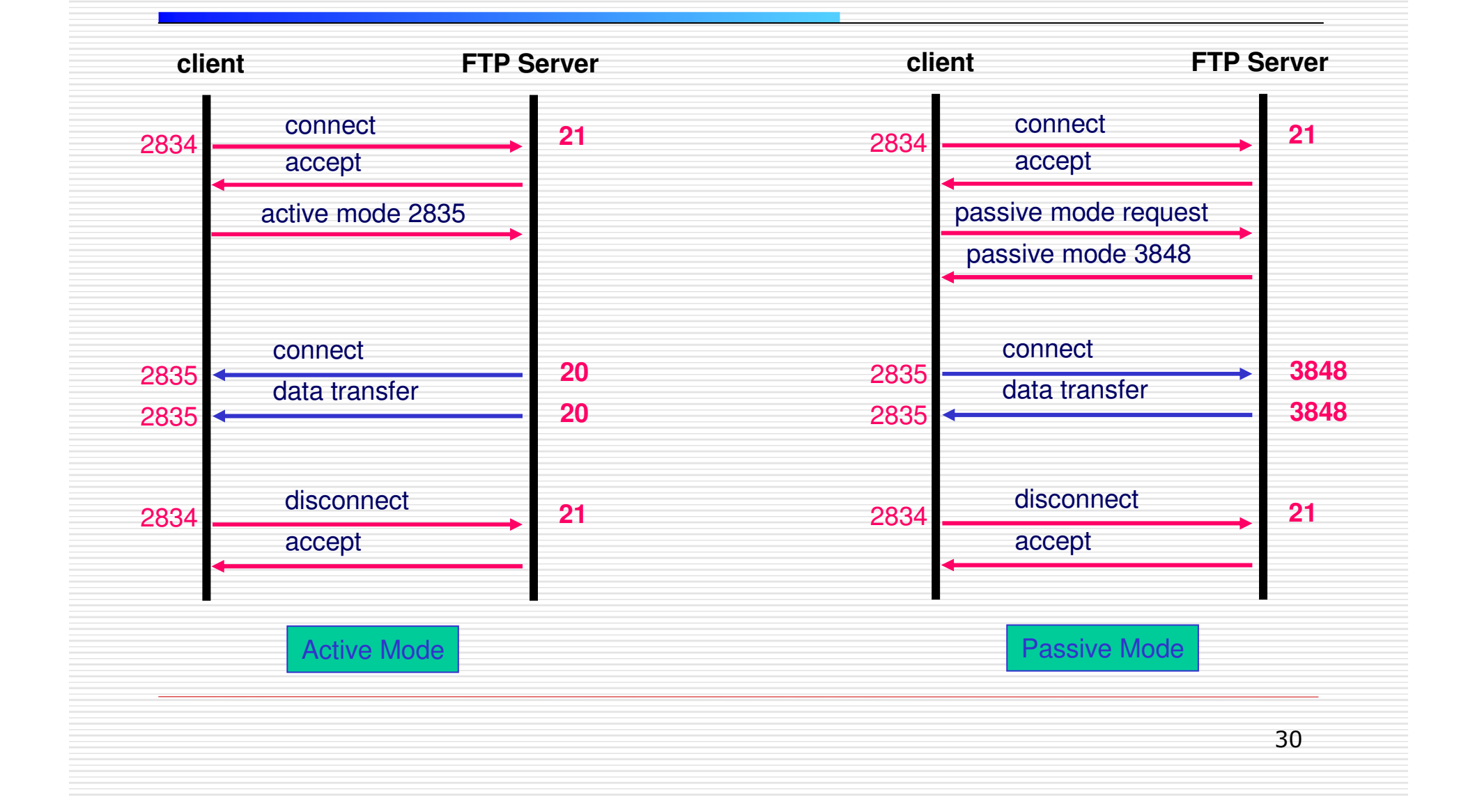

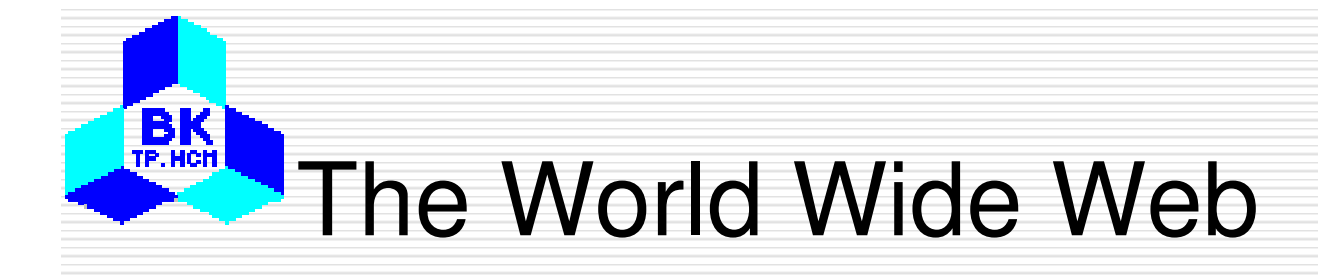

- Began in 1989 at CERN (Switzerland) by Tim Berners-Lee
- To be discussed

•

•

- •Architectural Overview
- •Static Web Documents
- •Dynamic Web Documents
- •HTTP – The HyperText Transfer Protocol

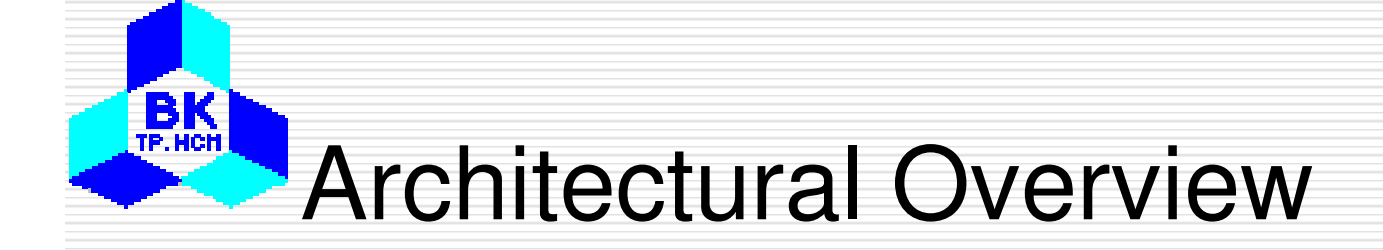

### The parts of the Web model.

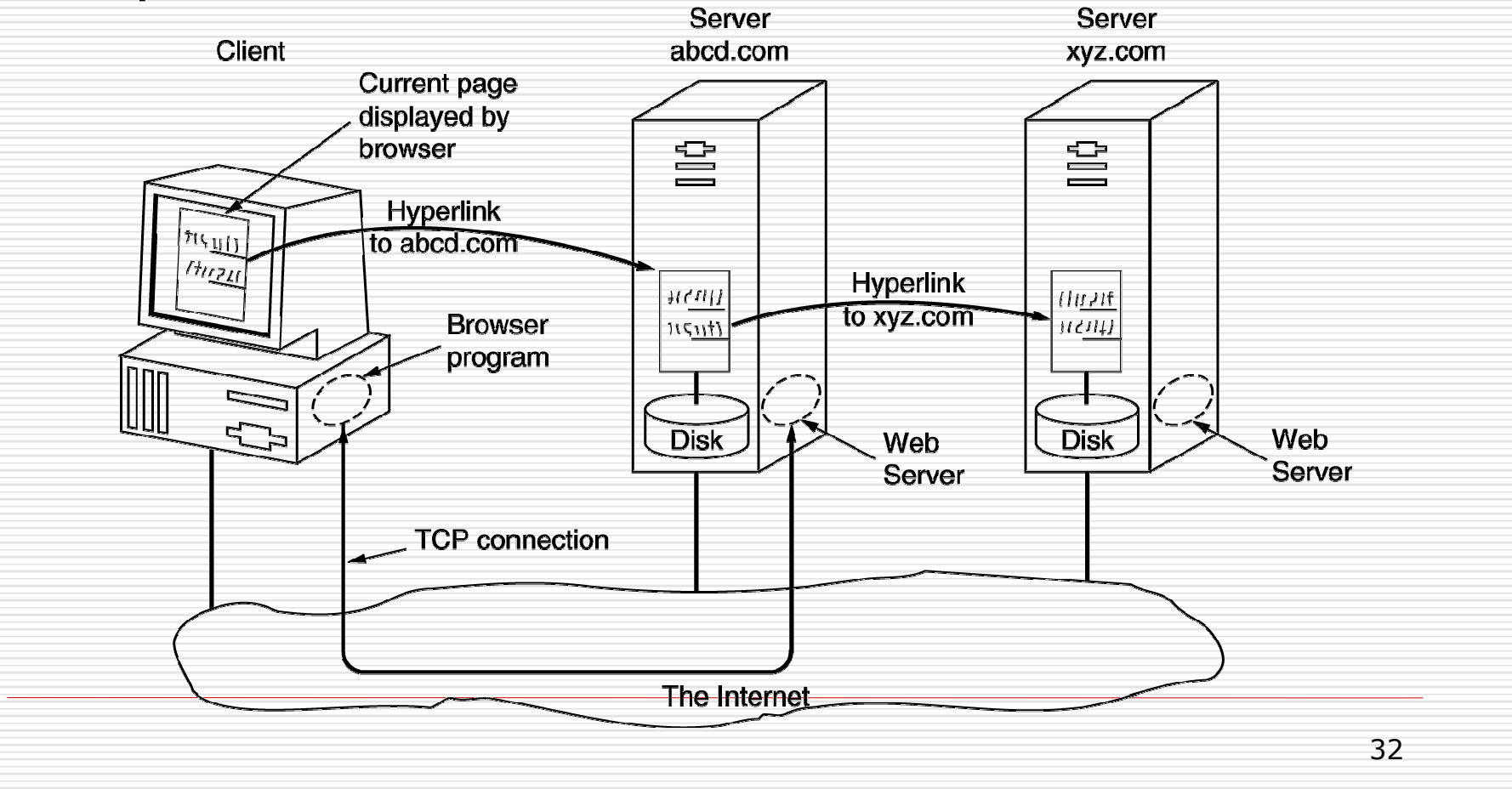

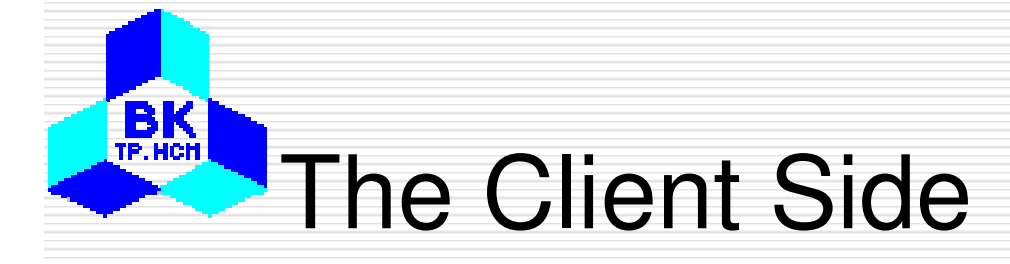

- П Steps carried out by the browsers
	- 1. The browser determines the URL (by seeing what was selected).
	- $\overline{2}$ The browser asks DNS for the IP address of www.itu.org.
	- 3.DNS replies with 156.106.192.32.
	- 4. The browser makes a TCP connection to port 80 on 156.106.192.32.
	- 5. It then sends over a request asking for file /home/index.html.
	- 6.The www.itu.org server sends the file /home/index.html.
	- 7.The TCP connection is released.
	- 8.The browser displays all the text in /home/index.html.
	- 339.The browser fetches and displays all images in this file.

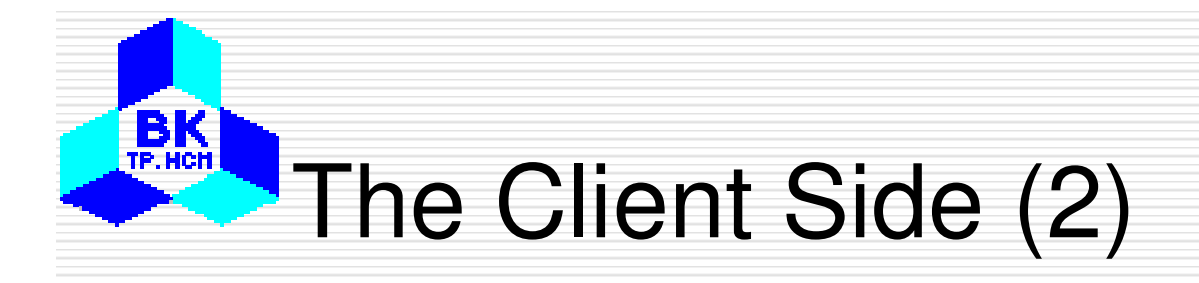

- $\Box$  To display contents other HTML, e.g. PDF file or a movie clip, browsers use plug-ins or helper applications
- (a) A browser plug-in. (b) A helper application.

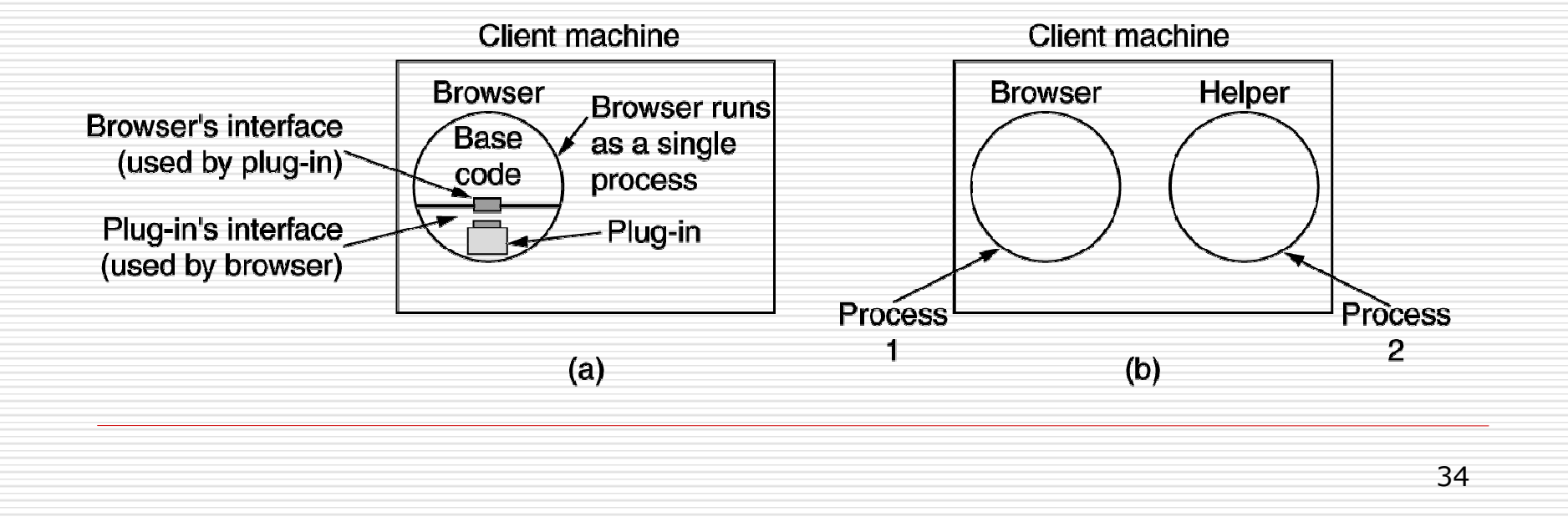

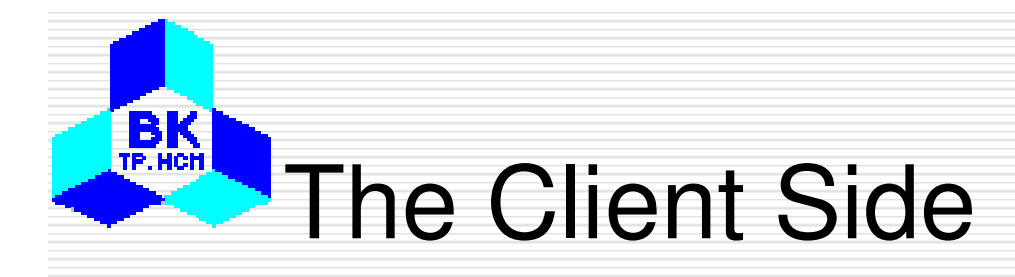

- $\Box$  Generally, steps that a server performs
	- 1. Accept a TCP connection from a client (a browser).
	- 2.Get the name of the file requested.
	- 3.Get the file (from disk).
	- 4.Return the file to the client.
	- 5.Release the TCP connection

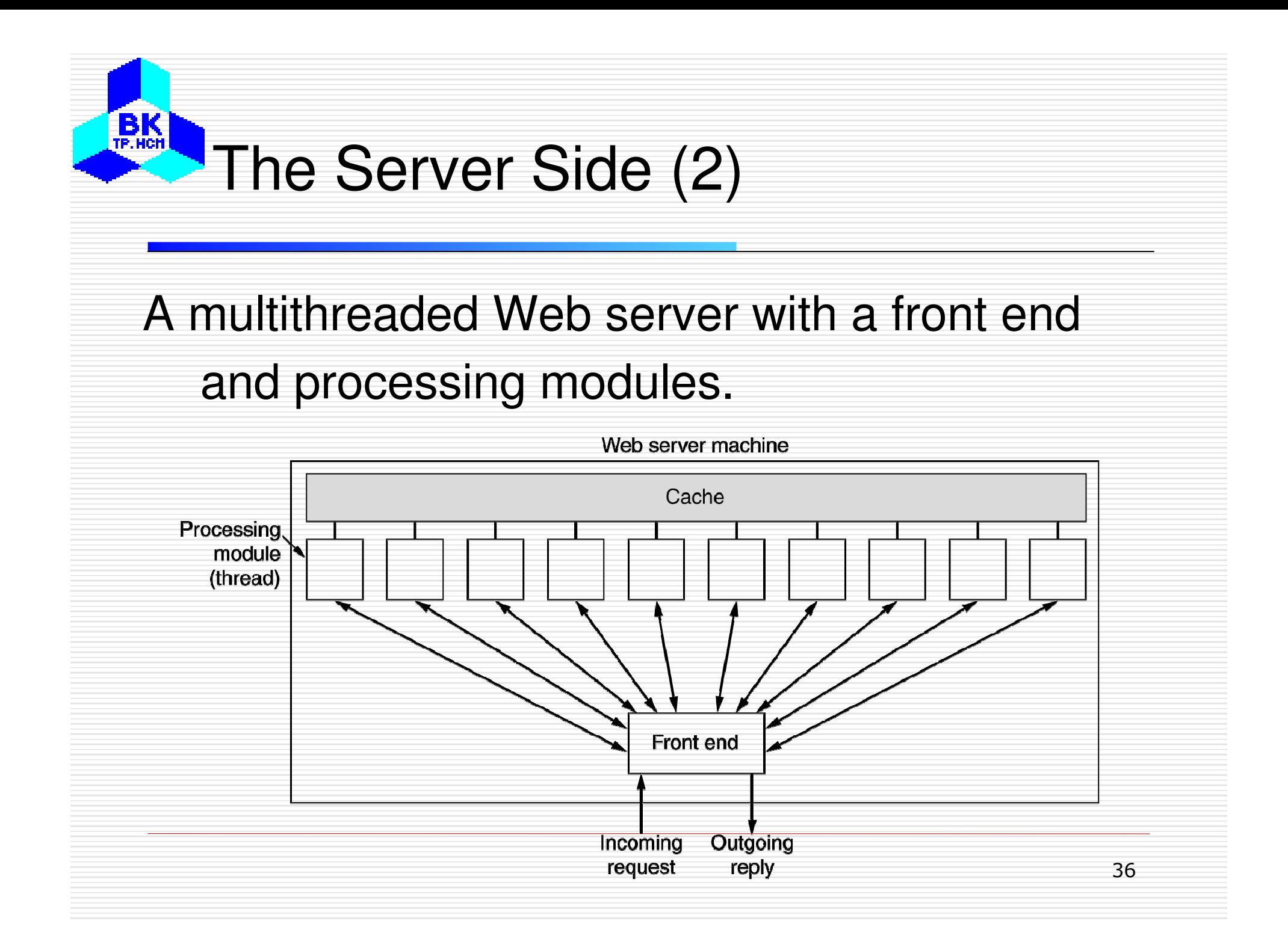

### BK **TP HCH** The Server Side (3)

- П Steps performed by modern web servers
	- 1.Resolve the name of the Web page requested.
	- $\overline{2}$ Authenticate the client.
	- 3.Perform access control on the client.
	- 4.Perform access control on the Web page.
	- 5.Check the cache.
	- 6.Fetch the requested page from disk.
	- 7.Determine the MIME type to include in the response.
	- 8.Take care of miscellaneous odds and ends.
	- 9.Return the reply to the client.
	- 10. Make an entry in the server log.

# URLs – Uniform Resource

## Locators

 $B<sub>TE.HCH</sub>$ 

• URLs are used to refer to resources in the Internet, such as a web page

Some common URLs.

| <b>Name</b> | <b>Used for</b>  | <b>Example</b>                          |
|-------------|------------------|-----------------------------------------|
| http        | Hypertext (HTML) | http://www.cs.vu.nl/~ast/               |
| ftp         | <b>FTP</b>       | ftp://ftp.cs.vu.nl/pub/minix/README     |
| file        | Local file       | file:///usr/suzanne/prog.c              |
| news        | Newsgroup        | news:comp.os.minix                      |
| news        | News article     | news:AA0134223112@cs.utah.edu           |
| gopher      | Gopher           | gopher://gopher.tc.umn.edu/11/Libraries |
| mailto      | Sending e-mail   | mailto:JohnUser@acm.org                 |
| telnet      | Remote login     | telnet://www.w3.org:80<br>38            |

## HTML – HyperText Markup

## Language

#### $\mathbf{a}$ The HTML for a sample Web page. (b) The

### formatted page.

#### <html>

BK **TP.HCH** 

> <head><title> AMALGAMATED WIDGET, INC. </title> </head> <body> <h1> Welcome to AWI's Home Page</h1>

<img src="http://www.widget.com/images/logo.gif" ALT="AWI Logo"> <br> We are so happy that you have chosen to visit <b> Amalgamated Widget's </b> home page. We hope <i> you </i> will find all the information you need here. <p>Below we have links to information about our many fine products. You can order electronically (by WWW), by telephone, or by fax. </p>  $<$ hr $>$ 

<h2> Product information </h2>

```
<ul>
```
<li> <a href="http://widget.com/products/big"> Big widgets</a>

<li> <a href="http://widget.com/products/little"> Little widgets </a>  $<$ /ul>

```
<h2> Telephone numbers</h2>
```
<ul>

- <li> By telephone: 1-800-WIDGETS
- <li> By fax: 1-415-765-4321

```
</ul>
```
- $<$ /bodv>
- $\langle$ html>

 $(a)$ 

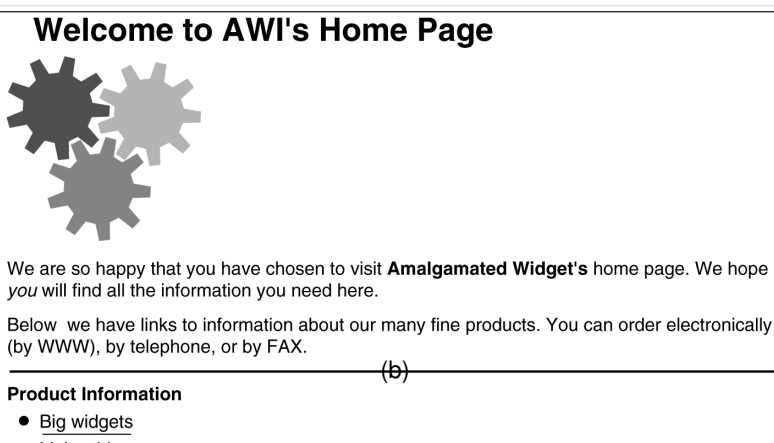

• Little widgets

**Telephone numbers** 

- 1-800-WIDGETS
- $\bullet$  1-415-765-4321

## $B_K$ **HTML Tags**

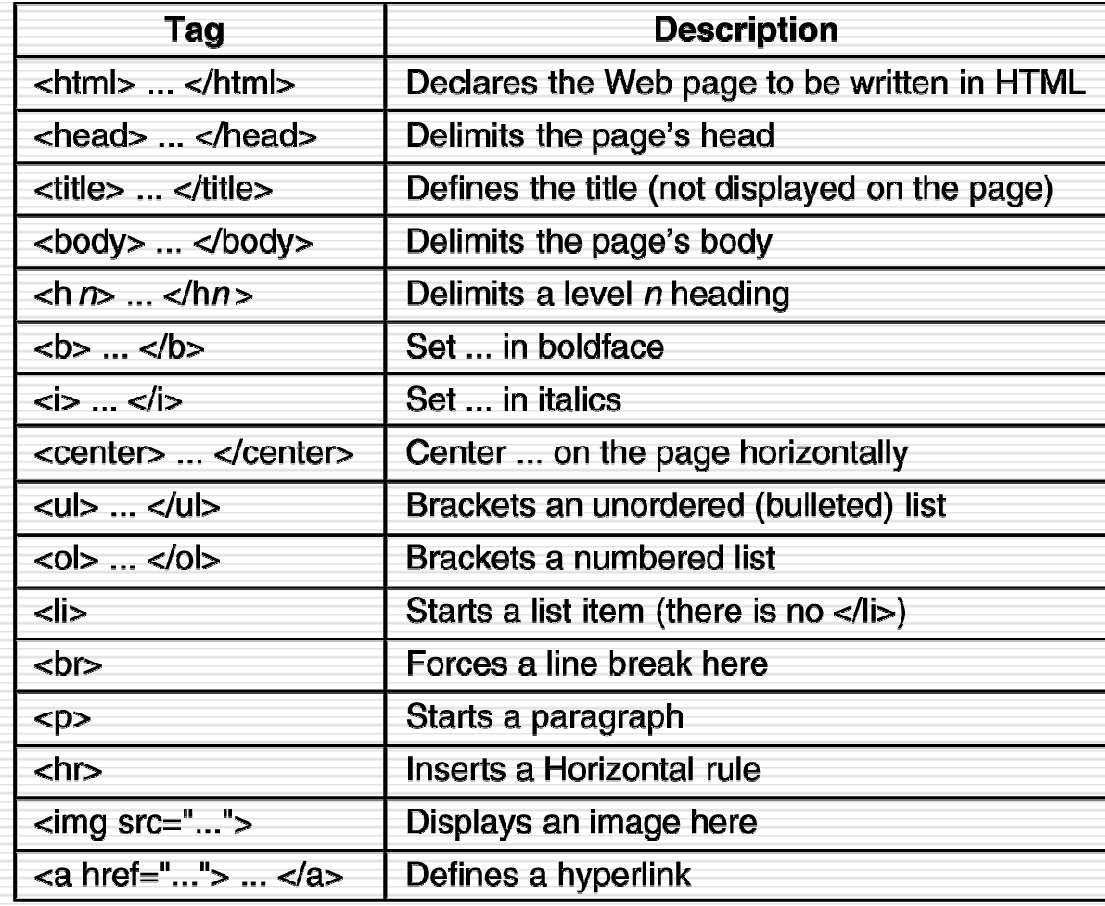

# Tables

## (a) An HTML table.

BK

TP. HCH

## (b) A possible rendition

### of this table.

<html>  $\frac{1}{2}$ <head> <title> A sample page with a table </title> </head> <body> <table border=1 rules=all> <caption> Some Differences between HTML Versions </caption> <col align=left> <col align=center> <col align=center> <col align=center> <col align=center> <tr> <th>ltem <th>HTML 1.0 <th>HTML 2.0 <th>HTML 3.0 <th>HTML 4.0 </tr>  $\langle t \rangle$  <th> Hyperlinks <td> x <td> x <td> x <td> x <td> x </tr>  $\text{str}$  <th> lmages <td> x <td> x <td> x <td> x <td> x </tr>  $<$ tr>  $<$ th> Lists  $<$ td> x  $<$ td> x  $<$ td> x  $<$ td> x  $<$ /tr>  $\langle$ tr>  $\langle$ th> Active Maps and Images  $\langle$ td>  $\langle$ td> x  $\langle$ td> x  $\langle$ td> x  $\langle$ tr>  $\frac{1}{2}$  <tr> <th> Forms <td> &nbsp; <td> x <td> x <td> x </tr>  $\langle$ -tr> <th> Equations <td> &nbsp; <td> &nbsp; <td> x <td> x </tr> <tr> <th> Toolbars <td> &nbsp; <td> &nbsp; <td> x <td> x </tr>  $\epsilon$ tr> <th> Tables <td> &nbsp; <td> &nbsp; <td> x <td> x </tr> <tr> <th> Accessibility features <td> &nbsp: <td> &nbsp: <td> &nbsp: <td> x </tr> -<br><tr> <th> Object embedding <td> &nbsp; <td> &nbsp; <td> &nbsp; <td> x </tr> <tr> <th> Scripting <td> &nbsp; <td> &nbsp; <td> &nbsp; <td> x </tr> </table> </body> </html>

 $(a)$ 

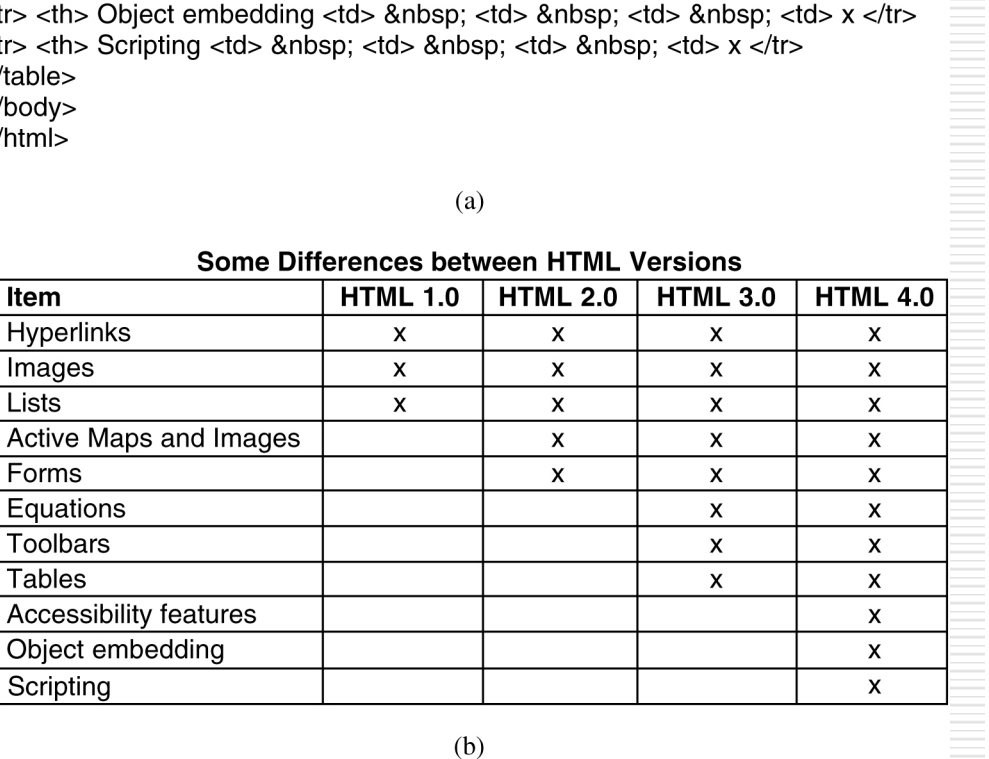

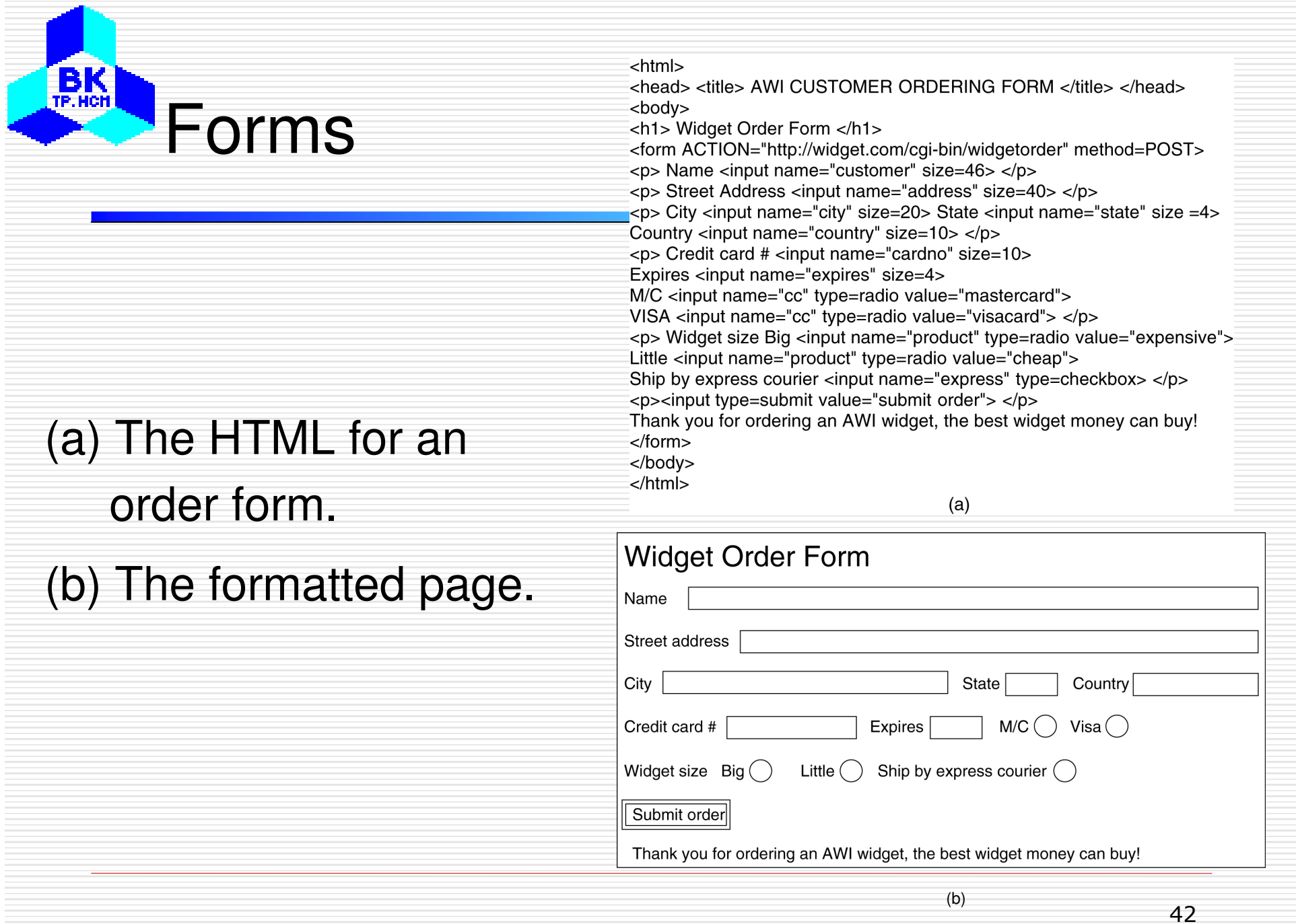

## $B<sub>TE.HCH</sub>$ Dynamic Web Documents

- □ Web contents are generated dynamically on demand
- $\Box$  Dynamic Web documents are now popular in the Internet
- $\Box$  Dynamic contents can be generated on client side or/and server side

## Server Side Dynamic Web Documents

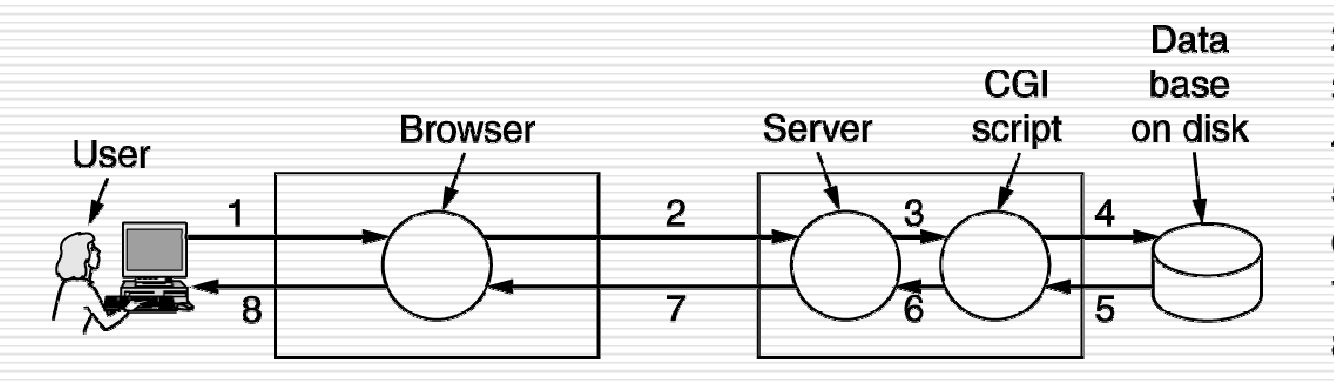

 $B<sub>re</sub>$ 

1. User fills in form 2. Form sent back 3. Handed to CGI 4. CGI queries DB 5. Record found 6. CGI builds page 7. Page returned 8. Page displayed

## Steps in processing the information from an HTML form.

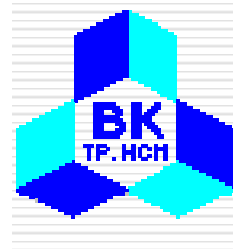

Server Side Dynamic Web Documents (2)

## A sample HTML page with embedded PHP.

<html> <body>

<h2> This is what I know about you </h2> <?php echo \$HTTP\_USER\_AGENT ?>

 $<$ /body>  $<$ /html $>$ 

## Server Side Dynamic Web Documents (3)

**BK** 

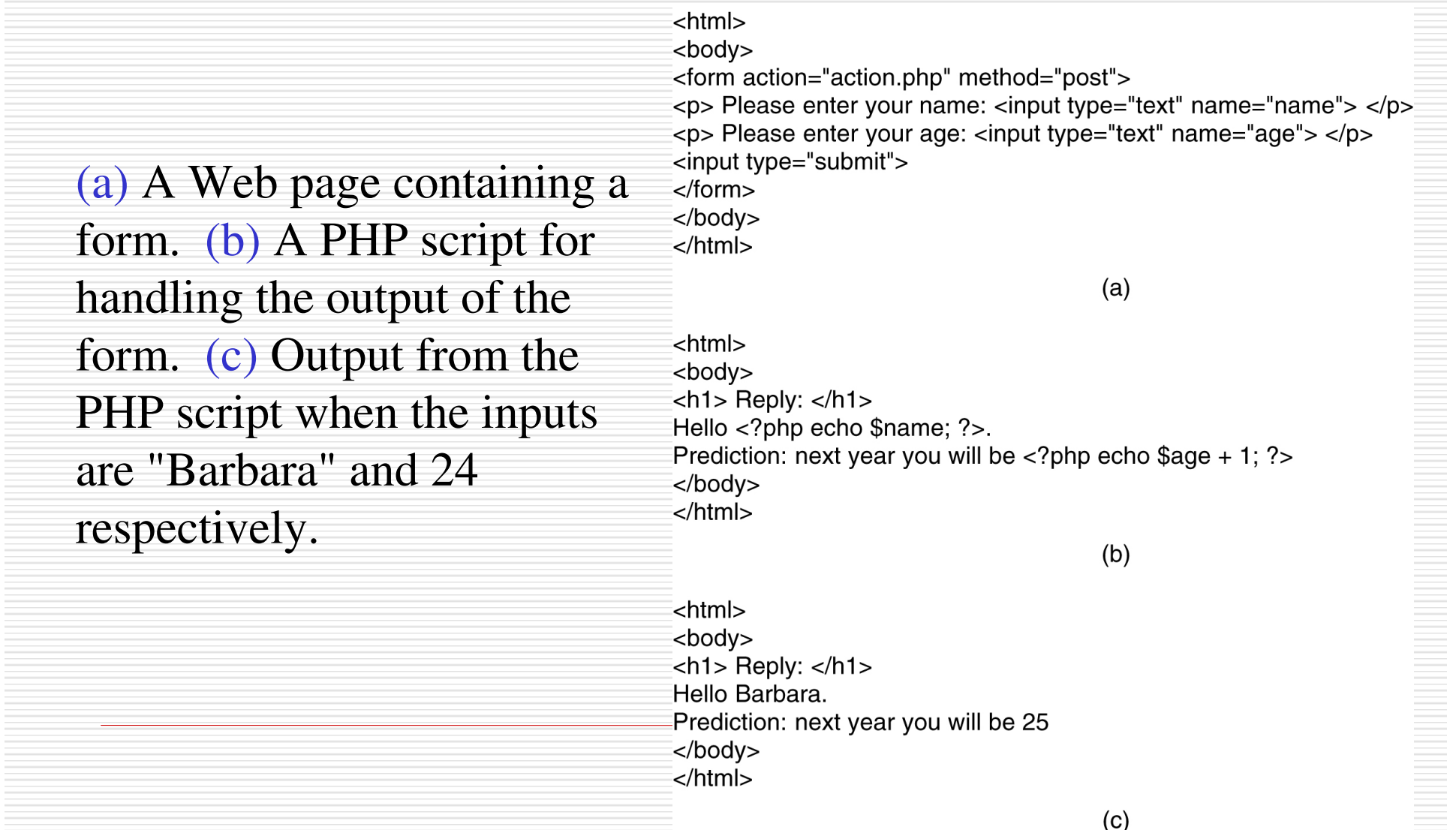

## Client-Side Dynamic Web Page

## Generation

**BK** 

<head> <script language="javascript" type="text/javascript"> function response(test form) { var person = test form.name.value; var years = eval(test form.age.value) + 1; document.open(); document.writeln("<html> <body>"); document.writeln("Hello " + person + ".<br>"); Use of JavaScript document.writeln("Prediction: next year you will be " + years + ".") document.writeln("</body> </html>"); for processing document.close(); a form.</script> </head> <body> <form> Please enter your name: <input type="text" name="name">  $< p >$ Please enter your age: <input type="text" name="age">  $< p >$ <input type="button" value="submit" onclick="response(this.form)"> </form> </body> </html>

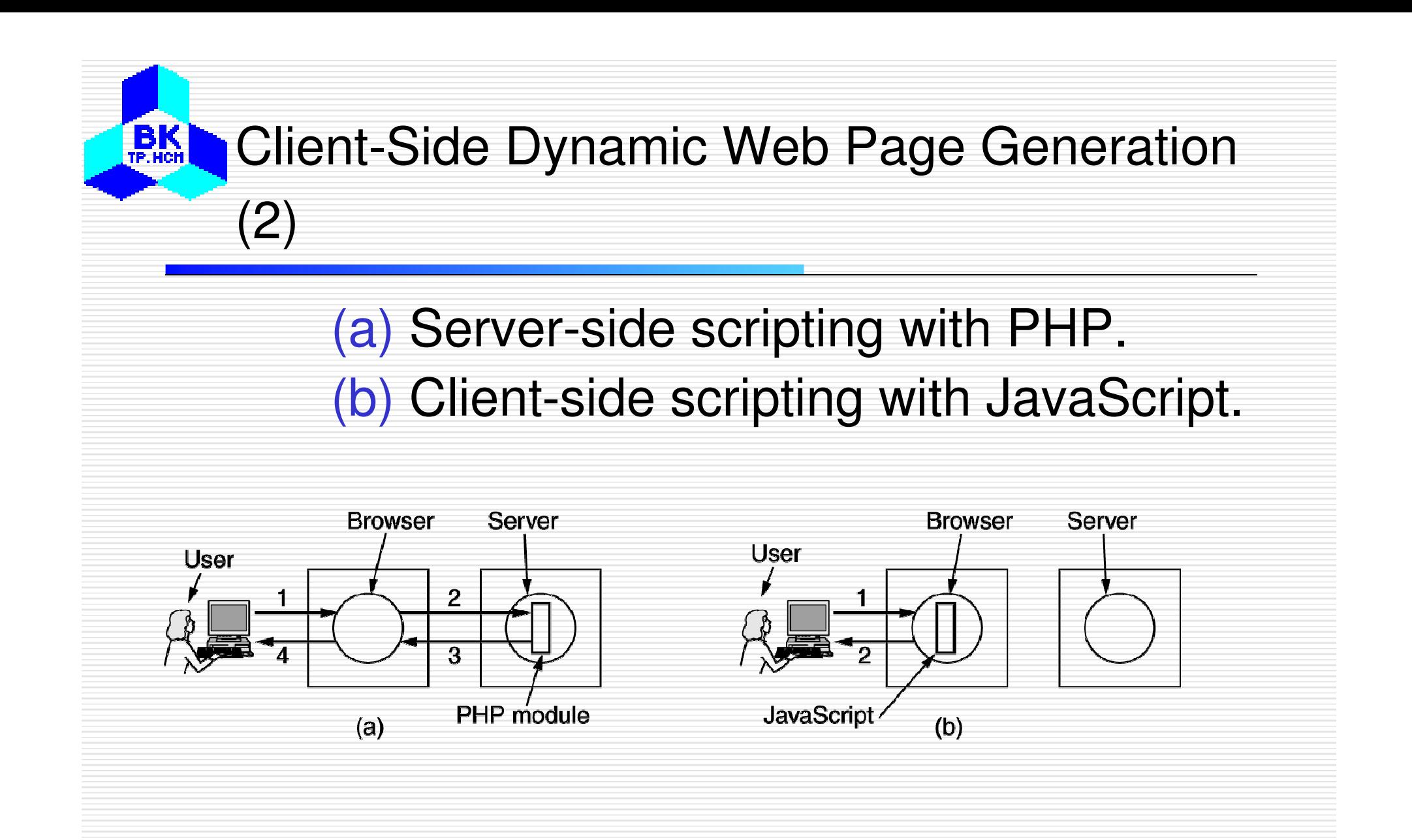

## Client-Side Dynamic Web Page Generation

### A JavaScript program for computing and printing factorials.

```
<html>
```
(3)

 $B<sub>RE</sub>$ 

<head>

<script language="iavascript" type="text/iavascript">

```
function response(test form) {
  function factorial(n) {if (n == 0) return 1; else return n * factorial(n - 1);}
  var r = eval(test form.number.value);
                                         // r = typed in argument
  document.myform.mytext.value = "Here are the results.\n";
  for (var i = 1; i <= r; i++)// print one line from 1 to r
     document.myform.mytext.value += (i + " != " + factorial(i) + "n");</script>
</head>
<body>
<form name="myform">
Please enter a number: <input type="text" name="number">
<input type="button" value="compute table of factorials" onclick="response(this.form)">
-p-<textarea name="mytext" rows=25 cols=50> </textarea>
</form>
</body>
</html>
```
## Client-Side Dynamic Web Page Generation

### An interactive Web page that responds to mouse

### movement.

 $\left( 4\right)$ 

 $B<sub>TE,HCH</sub>$ 

```
<html>
<head>
script language="javascript" type="text/javascript">>>
if (!document.myurl) document.myurl = new Array();
\alpha document.myurl[0] = "http://www.cs.vu.nl/~ast/im/kitten.jpg";
d document.myurl[1] = "http://www.cs.vu.nl/~ast/im/puppy.jpg";
\alpha document.myurl[2] = "http://www.cs.vu.nl/~ast/im/bunny.jpg";
function pop(m) {
  var urx = "http://www.cs.vu.nl/~ast/im/cat.jpg";
  popupwin = window.open(document.myurl[m],"mywind","width=250,height=250");
</script>
</head>
<body>
\leqp> <a href="#" onMouseover="pop(0); return false;" > Kitten </a> </p>
\epsilon <a href="#" onMouseover="pop(1); return false;" > Puppy </a> </p>
\leqp> <a href="#" onMouseover="pop(2); return false;" > Bunny </a> </p>
</body>
</html>
```
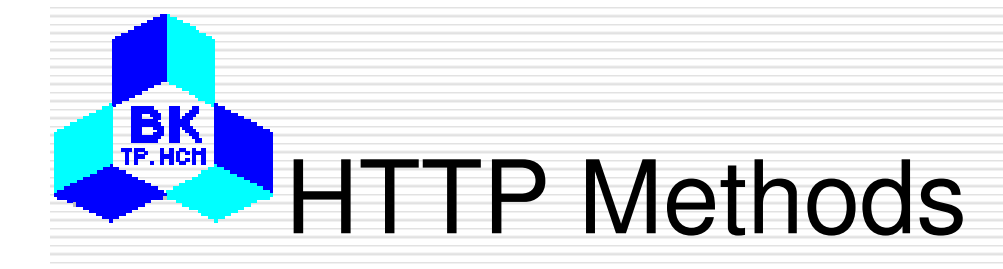

## The built-in HTTP request methods.

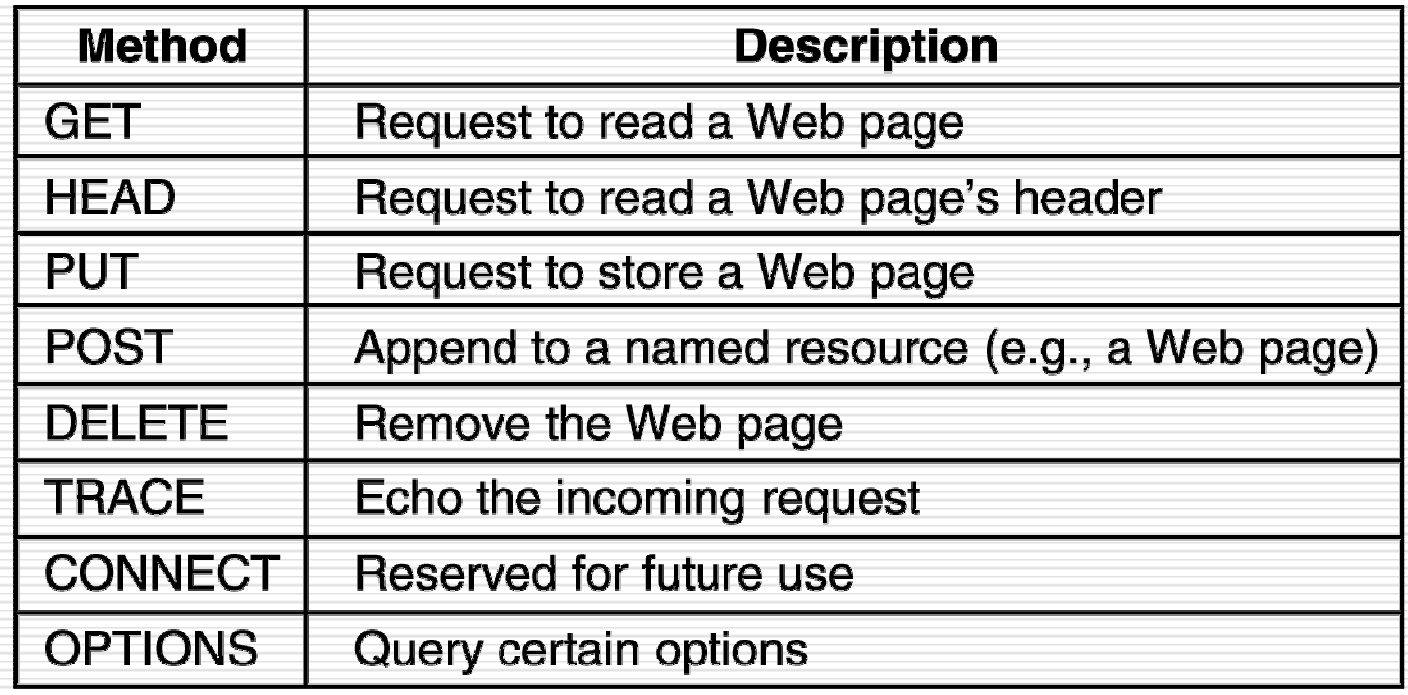

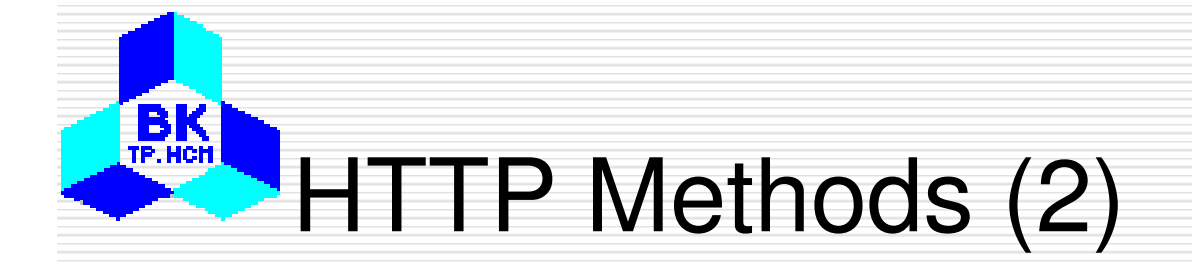

### The status code response groups.

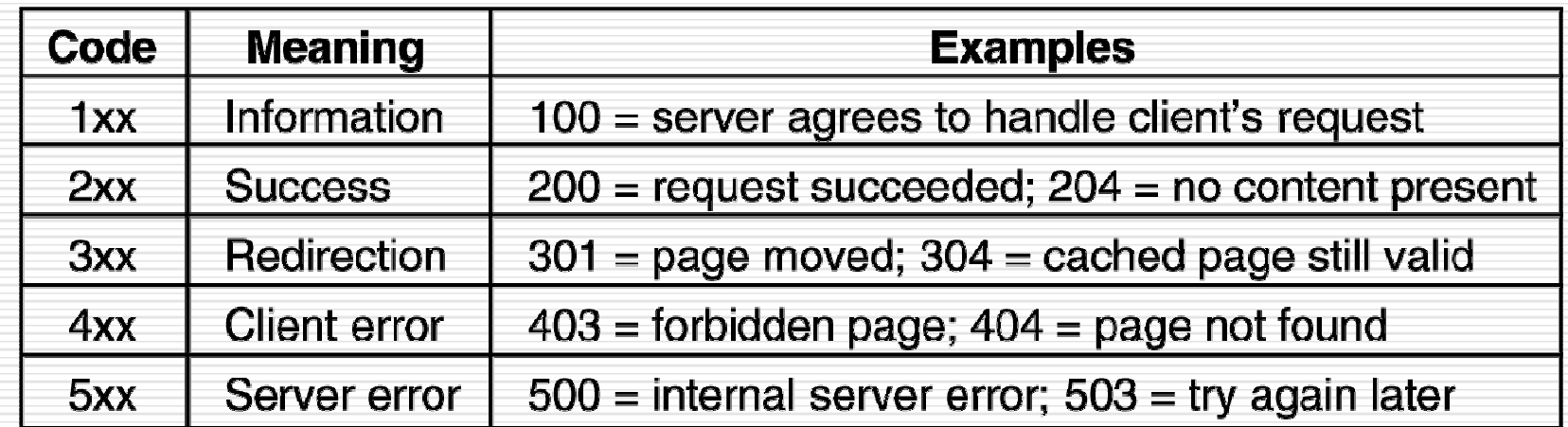

## **HTTP Message Headers**

**BK**<sub>TP.HCH</sub>

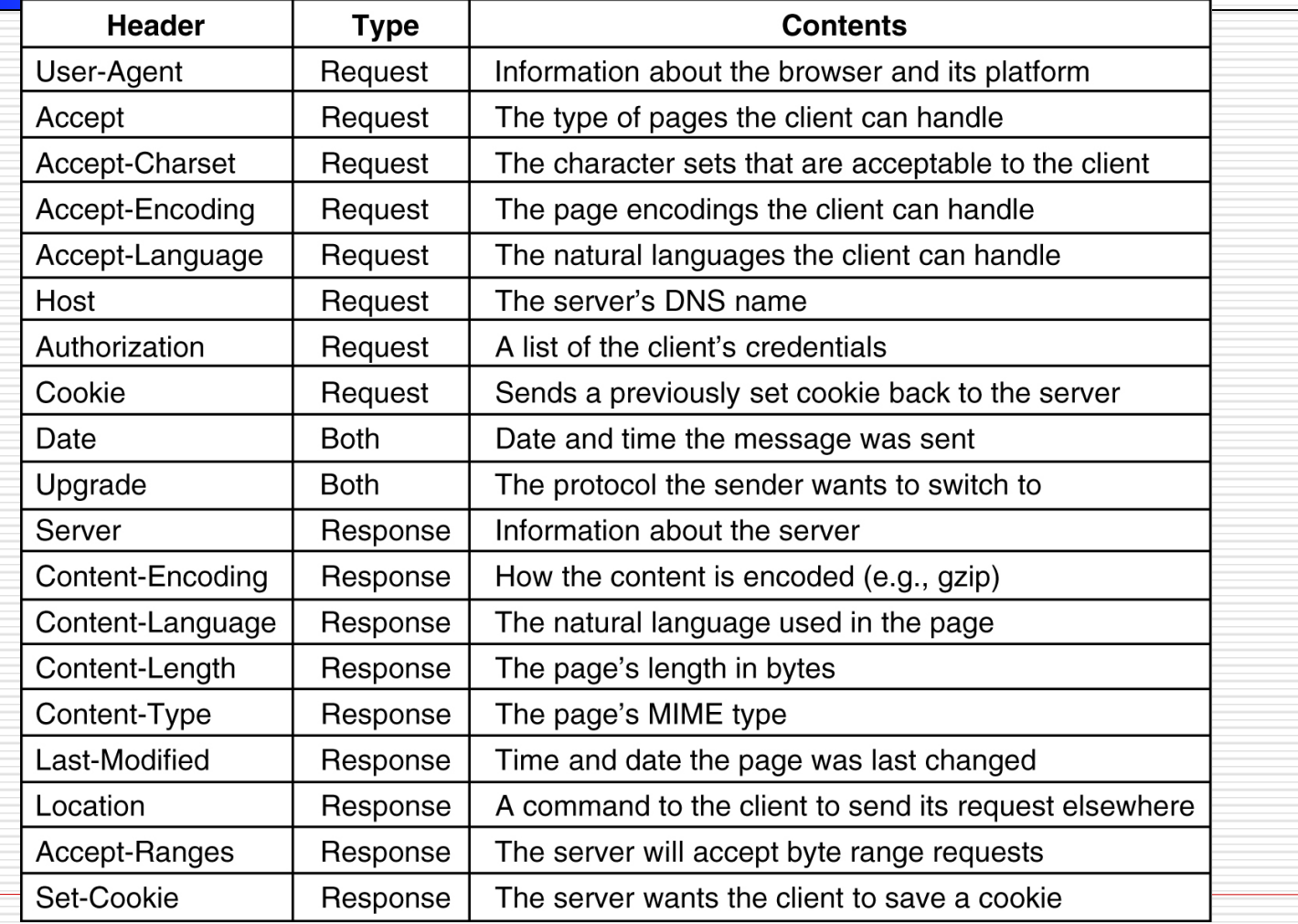

### Some HTTP message headers.

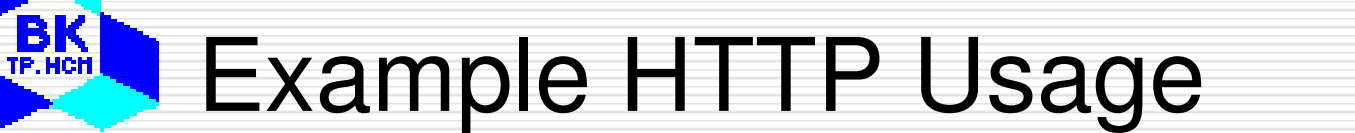

Trying 4.17.168.6... Connected to www.ietf.org. Escape character is '^'. **HTTP/1.1 200 OK** Date: Wed, 08 May 2002 22:54:22 GMT Server: Apache/1.3.20 (Unix) mod\_ssl/2.8.4 OpenSSL/0.9.5a Last-Modified: Mon, 11 Sep 2000 13:56:29 GMT ETag: "2a79d-c8b-39bce48d" Accept-Ranges: bytes Content-Length: 3211 Content-Type: text/html X-Pad: avoid browser bug The start of the output of <html> <head> www.ietf.org/rfc.html.<title>IETF RFC Page</title> <script language="javascript"> function  $url() \{$ var  $x = document.format_number.value$ if (x.length == 1)  $\{x = "000" + x\}$ if (x.length == 2)  $\{x = "00" + x\}$ if (x.length == 3)  $\{x = "0" + x\}$ document.form1.action = "/rfc/rfc" +  $x +$  ".txt" document.form1.submit </script> </head>

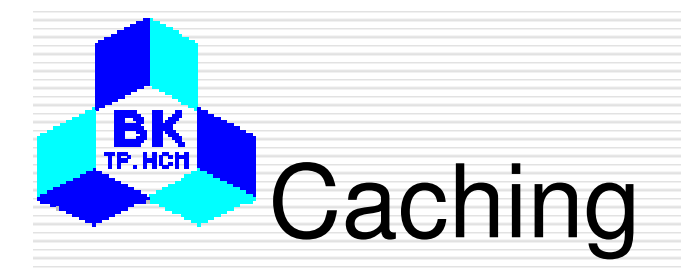

### Hierarchical caching with three proxies.

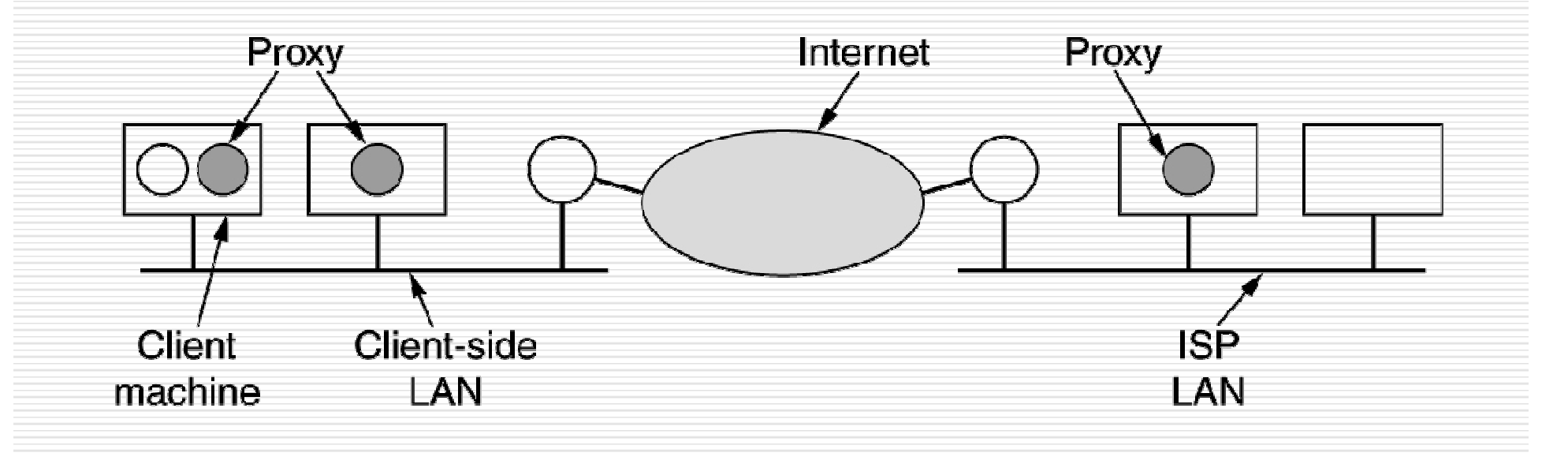